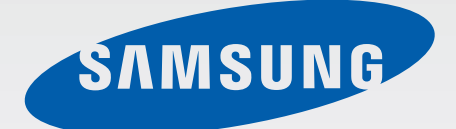

# GT-I9192I

# Руководство пользователя

[www.samsung.com](http://www.samsung.com)

# **О руководстве**

Устройство предоставляет вам доступ к высококачественным мобильным услугам и развлечениям на основе передовых технологий и высочайших стандартов Samsung. В данном руководстве пользователя описаны функции и характеристики устройства.

- Пожалуйста, в целях правильного и безопасного использования устройства, прежде чем приступать к работе с ним, изучите это руководство.
- Приведенные ниже описания основаны на настройках устройства по умолчанию.
- Изображения и снимки экрана могут отличаться от изображений на экране вашего устройства.
- Конечный продукт и программное обеспечение, предоставляемые поставщиками, могут отличаться от приведенного описания и изменяться без предварительного уведомления. Новейшую версию данного руководства можно посмотреть на веб-сайте Samsung [www.samsung.com](http://www.samsung.com).
- Содержимое (высококачественное содержимое) с высоким потреблением ресурсов ЦП и ОЗУ влияет на общую производительность устройства. Приложения, использующие такое содержимое, могут работать некорректно в зависимости от характеристик устройства и используемой операционной среды.
- Доступные функции и дополнительные услуги зависят от модели устройства, программного обеспечения или поставщика услуг.
- Доступные приложения и их возможности зависят от страны, региона или характеристик оборудования. Компания Samsung не несет ответственности за сбои в работе устройства, вызванные приложениями сторонних разработчиков.
- Компания Samsung не несет ответственности за нарушения быстродействия или совместимости, возникшие вследствие редактирования настроек реестра или внесения изменений в операционную систему. Попытки изменить настройки операционной системы могут привести к перебоям в работе устройства или приложений.
- ПО, звуковые файлы, обои, изображения и прочее содержимое, предустановленное на этом устройстве, лицензированы для ограниченного использования. Копирование и использование этих материалов в коммерческих или иных целях является нарушением авторского права. Пользователи несут полную ответственность за незаконное использование мультимедийного содержимого.
- За использование услуг по передаче данных, таких как обмен сообщениями, загрузка и отправка файлов, автосинхронизация или определение местонахождения, может взиматься дополнительная плата. Во избежание лишних затрат выберите подходящий тарифный план. Дополнительную информацию можно получить у поставщика услуг.
- Предустановленные на устройство приложения подлежат обновлению и могут перестать поддерживаться без предварительного уведомления. В случае возникновения вопросов относительно предустановленных приложений обратитесь в сервисный центр Samsung. По вопросам, касающимся установленных вами приложений, обращайтесь к вашему поставщику услуг.
- Изменение операционной системы устройства и установка ПО из неофициальных источников могут вызвать сбои в работе устройства и повреждение или утерю данных. Такие действия являются нарушением условий лицензионного соглашения Samsung и ведут к прекращению действия гарантии.

# **Обозначения, используемые в данном руководстве**

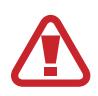

**Предупреждение** — ситуации, которые могут привести к получению травмы вами или кем-либо из окружающих.

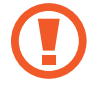

**Внимание** — ситуации, которые могут привести к повреждению устройства или другого оборудования.

**Примечание** — примечания, советы или дополнительные сведения.

# **Авторские права**

© Samsung Electronics, 2015.

Данное руководство защищено международными законами об авторских правах.

Запрещается воспроизводить, распространять, переводить или передавать какие-либо части данного руководства в любой форме и любым способом, электронным или механическим, включая фотокопирование, запись и хранение в любой системе хранения и поиска информации, без предварительного письменного разрешения компании Samsung Electronics.

# **Товарные знаки**

- SAMSUNG и логотип SAMSUNG являются зарегистрированными товарными знаками компании Samsung Electronics.
- $\,\cdot\,\,$  Bluetooth $^\circledR$  является зарегистрированным товарным знаком Bluetooth SIG, Inc. во всем мире.
- Wi-Fi®, Wi-Fi Protected Setup™, Wi-Fi Direct™, Wi-Fi CERTIFIED™ и логотип Wi-Fi являются зарегистрированными товарными знаками компании Wi-Fi Alliance.
- Остальные авторские права и товарные знаки являются собственностью их владельцев.

# **Содержание**

## **[Начало работы](#page-6-0)**

- [Внешний вид устройства](#page-6-0)
- [Кнопки](#page-7-0)
- [Комплект поставки](#page-8-0)
- [Установка SIM- или USIM-карты и](#page-9-0)  [аккумулятора](#page-9-0)
- [Зарядка аккумулятора](#page-12-0)
- [Установка карты памяти](#page-14-0)
- [Включение и выключение устройства](#page-16-0)
- [Правильное обращение с устройством](#page-17-0)
- [Блокировка и разблокировка устройства](#page-17-0)
- [Регулировка громкости](#page-17-0)
- [Переход в режим «Без звука»](#page-17-0)
- [Использование двух SIM- или USIM-карт](#page-18-0)

## **[Основные сведения об](#page-19-0)  [устройстве](#page-19-0)**

- [Значки состояния](#page-19-0)
- [Сенсорный экран](#page-20-0)
- [Управление жестами](#page-23-0)
- [Уведомления](#page-26-0)
- [Главный экран](#page-27-0)
- [Экран приложений](#page-29-0)
- [Работа с приложениями](#page-30-0)
- [Ввод текста](#page-31-0)
- [Подключение к сети Wi-Fi](#page-33-0)
- [Настройка учетных записей](#page-34-0)
- [Передача файлов](#page-34-0)
- [Защита устройства](#page-36-0)
- [Обновление ПО устройства](#page-37-0)

#### **[Связь](#page-38-0)**

- [Телефон](#page-38-0)
- [Контакты](#page-42-0)
- [Сообщения](#page-46-0)
- [E-mail](#page-47-0)
- [Gmail](#page-49-0)
- [Hangouts](#page-51-0)
- [Google+](#page-51-0)
- [Фото](#page-52-0)

#### **[Интернет и сеть](#page-53-0)**

- [Интернет](#page-53-0)
- [Chrome](#page-54-0)
- [Bluetooth](#page-55-0)
- [Screen Mirroring](#page-56-0)
- [Быстрое подключение](#page-57-0)

### **[Медиа](#page-60-0)**

- [Музыка](#page-60-0)
- [Камера](#page-62-0)
- [Галерея](#page-68-0)
- [Видео](#page-71-0)
- [YouTube](#page-72-0)
- [Радио](#page-73-0)
- [Flipboard](#page-74-0)

## **[Магазины приложений и](#page-75-0)  [мультимедиа](#page-75-0)**

- [Play Маркет](#page-75-0)
- [Samsung GALAXY Apps](#page-76-0)
- [Play Книги](#page-76-0)
- [Play Фильмы](#page-77-0)
- [Play Музыка](#page-77-0)
- [Play Игры](#page-77-0)
- [Play Пресса](#page-77-0)

## **[Служебные программы](#page-78-0)**

- [Заметки](#page-78-0)
- [S Planner](#page-79-0)
- [Dropbox](#page-81-0)
- [Облачное хранилище](#page-82-0)
- [Диск](#page-82-0)
- [Часы](#page-83-0)
- [Калькулятор](#page-85-0)
- [Диктофон](#page-85-0)
- [S Voice](#page-87-0)
- [S Finder](#page-88-0)
- [Google](#page-88-0)
- [Голосовой поиск](#page-89-0)
- [Мои файлы](#page-89-0)

#### **[Путешествия и поиск мест](#page-91-0)**

[Карты](#page-91-0)

#### **[Параметры](#page-92-0)**

- [О меню настроек](#page-92-0)
- [БЫСТРЫЕ ПАРАМЕТРЫ](#page-92-0)
- [ПОДКЛЮЧЕНИЯ](#page-92-0)
- [УСТРОЙСТВО](#page-97-0)
- [МОИ НАСТРОЙКИ](#page-100-0)
- [СИСТЕМА](#page-103-0)
- [ПРИЛОЖЕНИЯ](#page-109-0)
- [Настройки Google](#page-109-0)

#### **[Устранение неполадок](#page-110-0)**

# <span id="page-6-0"></span>**Начало работы**

# **Внешний вид устройства**

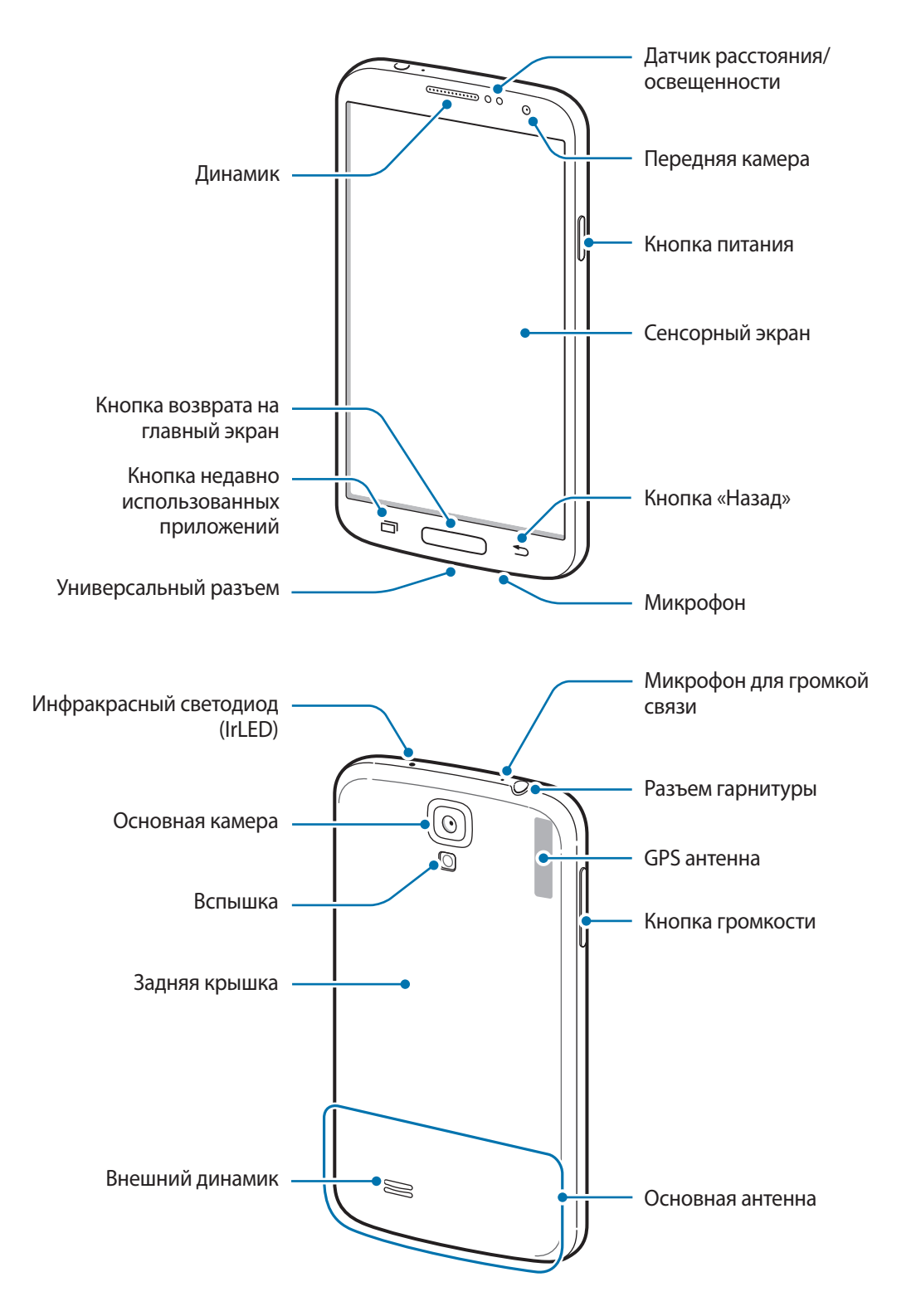

<span id="page-7-0"></span>Микрофон в верхней части устройства активен только при использовании громкой связи или съемке видео.

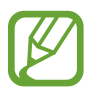

Не прикасайтесь к антенне и не закрывайте ее руками или какими-либо предметами. Это может вызвать ухудшение сигнала соединения или разрядку аккумулятора.

- Рекомендовано использование защитной пленки, одобренной компанией Samsung. Использование нерекомендованных защитных пленок может привести к неисправности датчиков.
- Не допускайте попадания жидкости на сенсорный экран. Повышенная влажность и попадание жидкости могут стать причиной неправильной работы сенсорного экрана.

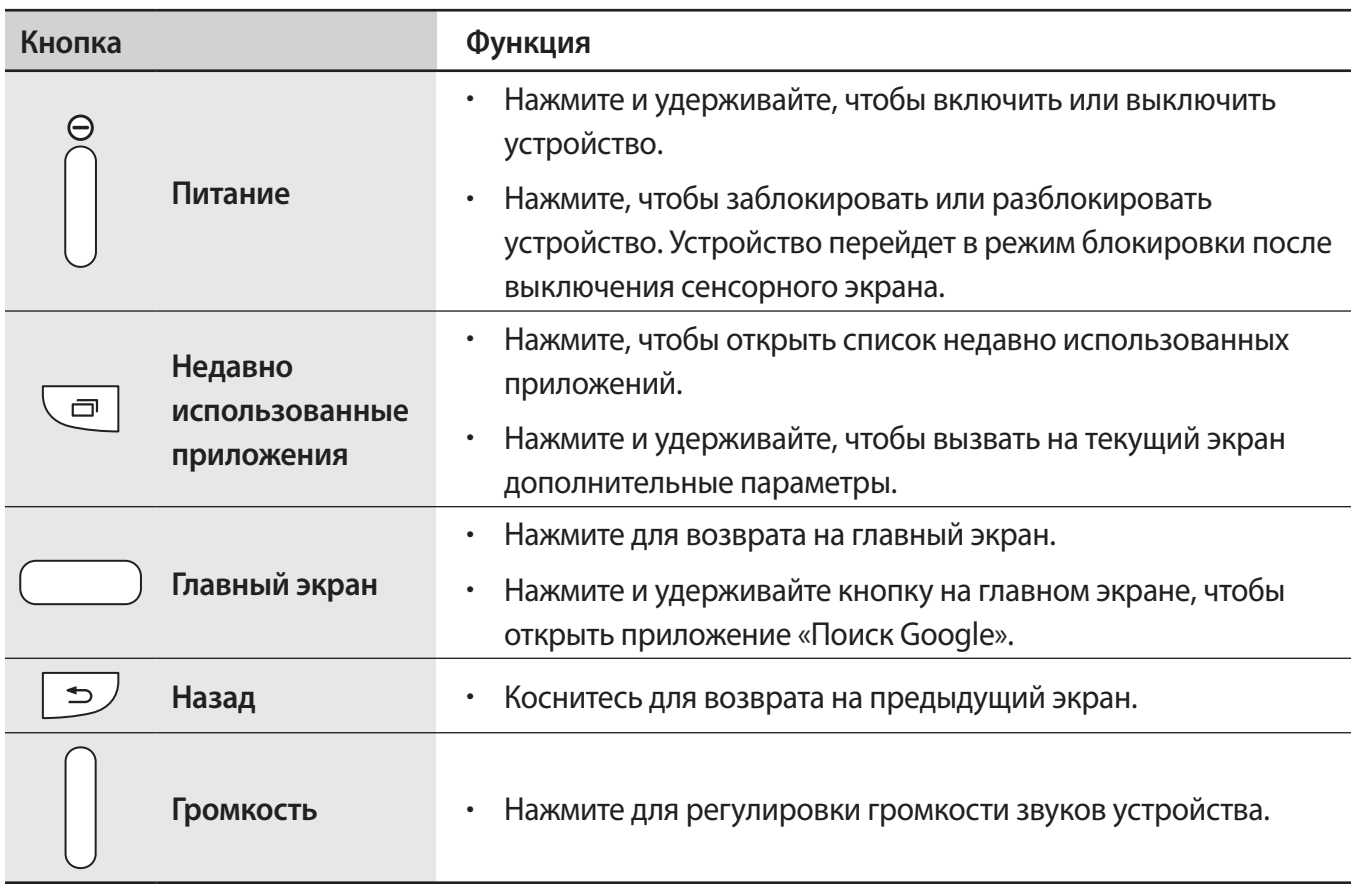

# **Кнопки**

## <span id="page-8-0"></span>**Комплект поставки**

В комплект поставки входят следующие компоненты:

- Устройство
- Аккумулятор
- Краткое руководство

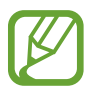

- Комплект поставки и набор доступных аксессуаров могут различаться в разных регионах и определяются поставщиком услуг.
- Поставляемые аксессуары предназначены исключительно для данного устройства и могут быть несовместимы с другими устройствами.
- Внешний вид изделий и технические характеристики могут быть изменены без предварительного уведомления.
- Дополнительные аксессуары можно приобрести у местных дилеров компании Samsung. Перед покупкой убедитесь, что они совместимы с вашим устройством.
- Аксессуары других производителей могут быть несовместимы с данным устройством.
- Применяйте только аксессуары, рекомендованные компанией Samsung. Гарантия не распространяется на сбои в работе устройства, вызванные нерекомендованными аксессуарами.
- Доступность любых аксессуаров целиком и полностью зависит от производителя. Дополнительные сведения о доступных аксессуарах см. на веб-сайте Samsung.

# <span id="page-9-0"></span>**Установка SIM- или USIM-карты и аккумулятора**

Вставьте SIM- или USIM-карту, полученную у поставщика услуг мобильной связи, и прилагаемый аккумулятор.

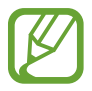

С устройством работают только карты стандарта micro-SIM.

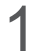

1 Снимите заднюю крышку.

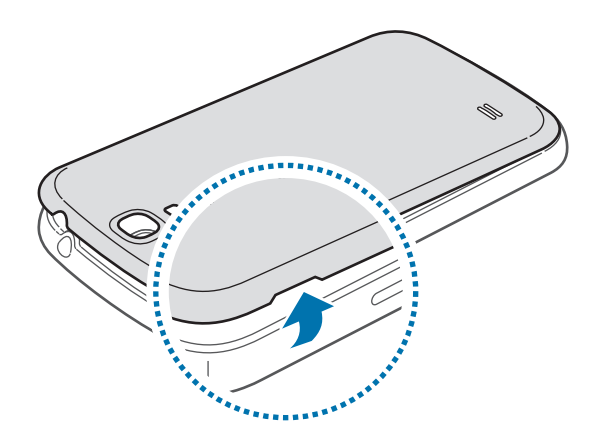

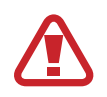

Соблюдайте осторожность, чтобы не поранить ногти на руках при снятии задней крышки.

Не изгибайте и не перекручивайте заднюю крышку. Это может повредить ее.

2 Вставьте SIM- или USIM-карту в устройство золотистыми контактами вниз.

Вставьте основную SIM- или USIM-карту в разъем для SIM1-карты ( **1** ), а второстепенную SIMили USIM-карту — в разъем для SIM2-карты ( **2** ).

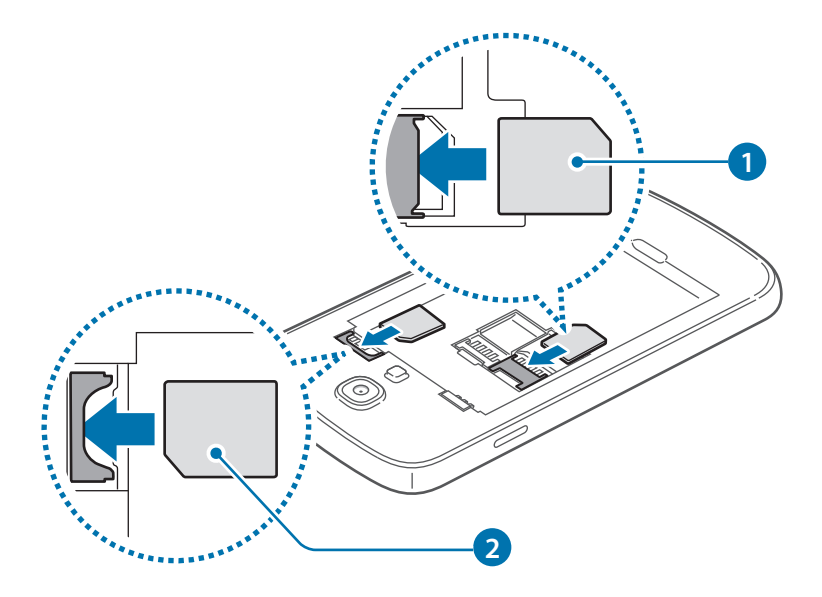

- Не вставляйте карту памяти в разъем для SIM-карты. Если карта памяти была по ошибке вставлена в разъем для SIM-карты, то для ее извлечения из устройства обратитесь в сервисный центр Samsung.
	- Не теряйте и не позволяйте другим использовать вашу SIM- или USIM-карту. Компания Samsung не несет ответственности за повреждения или неудобства, вызванные утерей или кражей карты.
- 3 Установите аккумулятор.

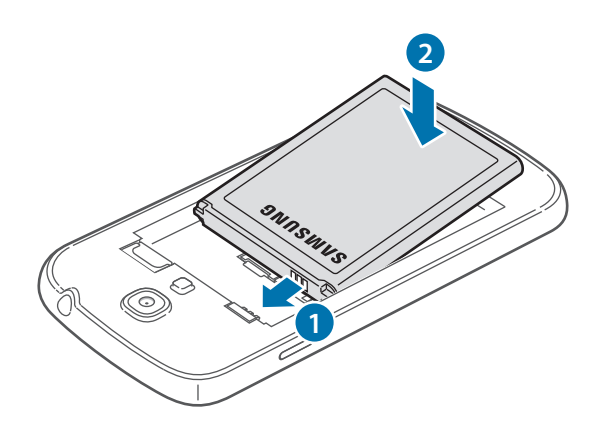

#### Установите заднюю крышку на место.

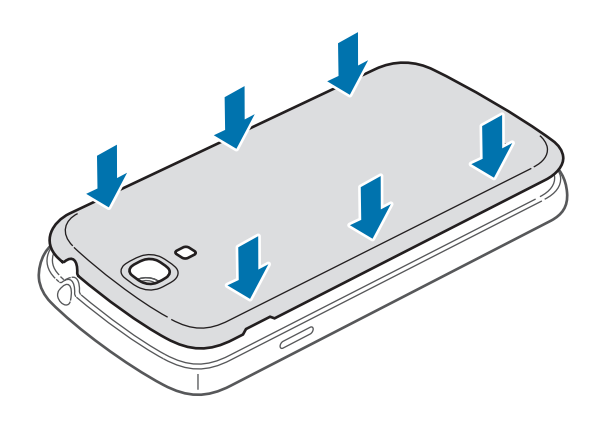

## **Извлечение SIM- или USIM-карты и аккумулятора**

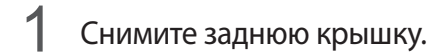

Извлеките аккумулятор.

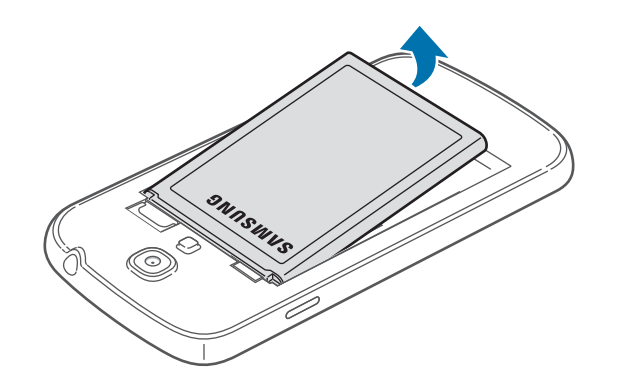

Извлеките SIM- или USIM-карту.

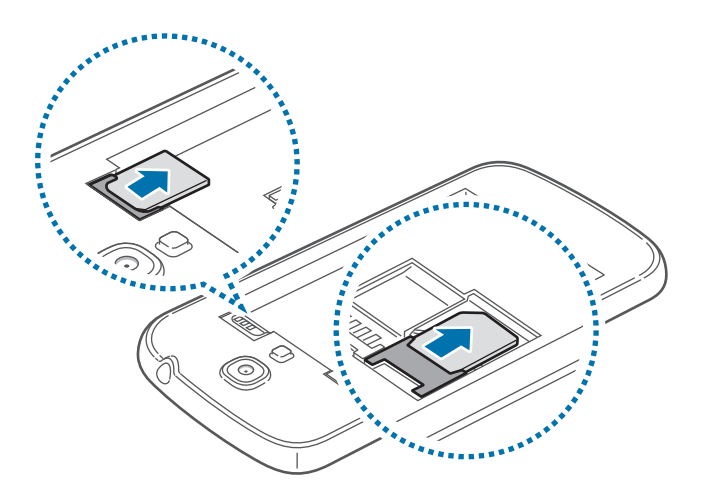

# <span id="page-12-0"></span>**Зарядка аккумулятора**

Перед первым использованием устройства необходимо зарядить аккумулятор с помощью зарядного устройства. Кроме того, для зарядки аккумулятора можно подключить устройство к компьютеру с помощью кабеля USB.

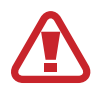

Используйте только аккумуляторы, зарядные устройства и кабели, одобренные компанией Samsung. Использование несовместимых зарядных устройств и кабелей может привести к взрыву аккумулятора или повреждению устройства.

Когда заряд аккумулятора подходит к концу, появляется значок пустого аккумулятора.

При полной разрядке аккумулятора включить устройство сразу после подключения к зарядному устройству невозможно. Чтобы включить устройство, следует подождать несколько минут, пока аккумулятор немного зарядится.

#### **Зарядка с помощью зарядного устройства**

Подключите кабель USB одним концом к USB адаптеру питания, а другим — к универсальному разъему.

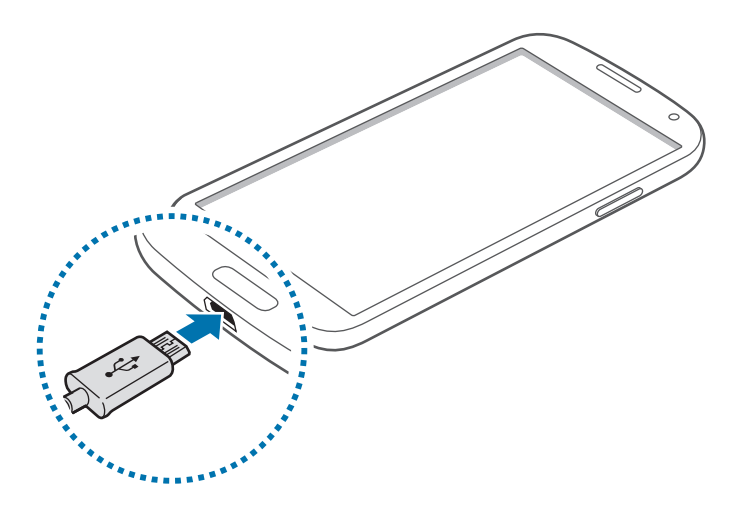

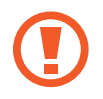

Неправильное подключение зарядного устройства может привести к серьезному повреждению вашего устройства. Гарантия не распространяется на любые повреждения, возникшие в результате неправильного использования устройства и аксессуаров.

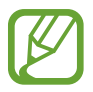

- Во время зарядки аккумулятора можно пользоваться устройством, но это замедляет процесс зарядки.
- Если устройство получает нестабильное питание во время зарядки, сенсорный экран может не реагировать на касания. В этом случае отключите зарядное устройство от вашего устройства.
- Во время зарядки устройство может нагреваться. Это нормальное явление, не влияющее на производительность и срок службы устройства. Если аккумулятор нагреется больше обычного, зарядное устройство может прекратить свою работу.
- $\cdot$  Если устройство не заряжается, обратитесь с ним в сервисный центр Samsung вместе с зарядным устройством.

По окончании зарядки отключите ваше устройство от зарядного устройства. Сначала отключите зарядное устройство от вашего устройства, затем от электрической розетки.

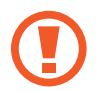

Перед извлечением аккумулятора необходимо отсоединить зарядное устройство. В противном случае устройство может быть повреждено.

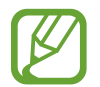

В целях экономии электроэнергии отключайте зарядное устройство, если оно не используется. Зарядное устройство не оснащено переключателем питания, поэтому его нужно отключать от электрической розетки, чтобы прервать процесс зарядки и сэкономить электроэнергию. При использовании, зарядное устройство должно плотно прилегать к электрической розетке и быть легкодоступным.

#### **Проверка состояния аккумулятора**

При зарядке выключенного устройства состояние зарядки аккумулятора можно определить по следующим значкам:

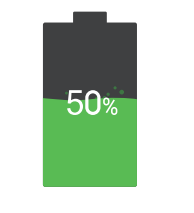

Выполняется зарядка Аккумулятор полностью заряжен

100<sub>%</sub>

## <span id="page-14-0"></span>**Снижение потребления электроэнергии**

Ниже перечислено несколько рекомендаций по экономии заряда аккумулятора устройства. Воспользовавшись этими рекомендациями и отключив функции, работающие в фоновом режиме, можно продлить время работы устройства между периодами зарядки:

- Если устройство не используется, переведите его в спящий режим, нажав кнопку питания.
- Закройте ненужные приложения с помощью диспетчера задач.
- Отключите связь Bluetooth.
- Отключите функцию Wi-Fi.
- Отключите автосинхронизацию приложений.
- Уменьшите время работы подсветки.
- Уменьшите яркость экрана.

## **Установка карты памяти**

Устройство поддерживает карты памяти максимальной емкостью 64 ГБ. Совместимость карт памяти с устройством зависит от типа карты и ее изготовителя.

- Некоторые карты памяти могут быть несовместимы с вашим устройством. Использование несовместимой карты памяти может повредить устройство, саму карту или данные, хранящиеся на ней.
	- Вставляйте карту памяти правильной стороной вверх.
	- Устройство поддерживает карты памяти с файловой системой FAT и exFAT. Если вставить карту памяти с файловой системой, отличной от FAT, устройство выдаст запрос на форматирование карты.
		- При частом удалении и записи данных срок службы карт памяти сокрашается.
		- При установке карты памяти в устройство список файлов, хранящихся на карте, отображается в папке **Карта памяти**.
- 1 Снимите заднюю крышку и аккумулятор.
- 2 Вставьте карту памяти в устройство золотистыми контактами вниз.
- 3 Нажмите на карту, чтобы зафиксировать ее в разъеме.

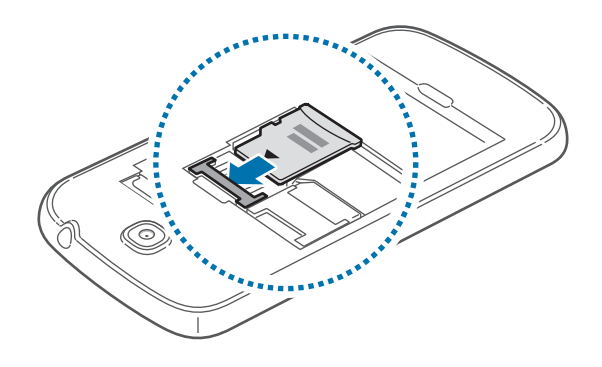

4 Установите аккумулятор и заднюю крышку на место.

#### **Извлечение карты памяти**

Во избежание потери данных отключите карту памяти перед ее извлечением. На главном экране выберите пункт **Меню** → **Настройки** → **Память** → **Отключить карту памяти**.

- 1 Снимите заднюю крышку и аккумулятор.
- 2 Извлеките карту памяти.

Чтобы извлечь карту памяти, нажмите на карту памяти пальцем, чтобы она вышла из разъема, как показано на рисунке ниже.

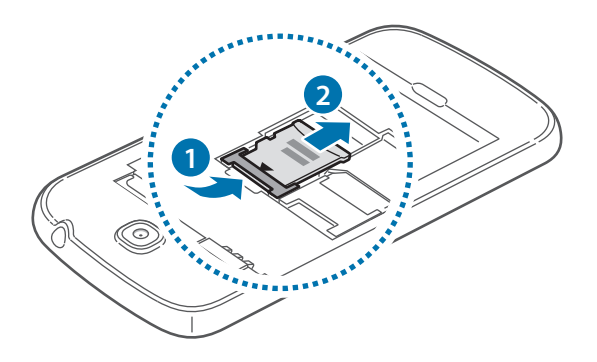

<span id="page-16-0"></span> $\beta$  Установите аккумулятор и заднюю крышку на место.

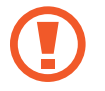

Не извлекайте карту памяти во время передачи и получения данных. Это может привести к повреждению или утере данных, а также вызвать повреждения устройства или карты памяти. Компания Samsung не несет ответственности за любые утери, вызванные использованием поврежденных карт памяти, включая утерю данных.

#### **Форматирование карты памяти**

После форматирования на ПК карты памяти могут неправильно работать при установке в устройство. Форматируйте карты памяти только с помощью устройства.

На главном экране выберите пункт **Меню** → **Настройки** → **Память** → **Формат. карту памяти SD** → **Формат. карту памяти SD** → **Удалить все**.

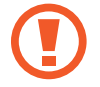

Перед форматированием карты памяти рекомендуется создать резервную копию всех важных данных, хранящихся в памяти устройства. Гарантия производителя не распространяется на потерю данных, вызванную действиями пользователя.

## **Включение и выключение устройства**

При первом включении устройства следуйте инструкциям на экране для настройки устройства. Чтобы включить устройство, нажмите и удерживайте кнопку питания в течение нескольких секунд.

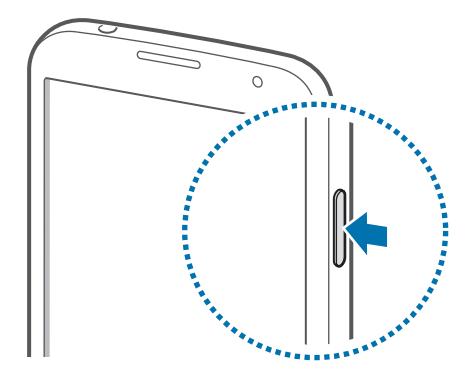

- В местах, где использование беспроводных устройств запрещено, например в самолетах или больницах, следуйте требованиям предупреждающих табличек и указаниям персонала.
	- Чтобы использовать только функции устройства, не требующие подключения к беспроводной сети, нажмите и удерживайте кнопку питания, затем выберите пункт **Автономный режим**.

Для выключения устройства нажмите и удерживайте кнопку питания, а затем выберите пункт **Выключение**.

# <span id="page-17-0"></span>**Правильное обращение с устройством**

Не прикасайтесь к антенне и не закрывайте ее руками или какими-либо предметами. Это может вызвать ухудшение сигнала соединения или разрядку аккумулятора.

# **Блокировка и разблокировка устройства**

Если устройство не используется, заблокируйте его, чтобы предотвратить случайные нажатия клавиш. Чтобы выключить сенсорный экран и перевести устройство в режим блокировки, нажмите кнопку питания. Если устройство не используется в течение определенного периода времени, оно автоматически блокируется.

Для разблокировки включите сенсорный экран, нажав кнопку питания или возврата на главный экран, коснитесь любой области экрана и проведите пальцем в любом направлении.

## **Регулировка громкости**

Нажимайте кнопку громкости вверх или вниз для регулировки громкости мелодий вызова, музыки или видеозаписей.

# **Переход в режим «Без звука»**

Используйте один из следующих способов:

- Нажмите и удерживайте кнопку громкости вниз до тех пор, пока устройство не перейдет в режим «Без звука».
- Нажмите и удерживайте кнопку питания, затем выберите пункт **Без звука** или **Вибрация**.
- Откройте панель уведомлений вверху экрана и выберите пункт **Звук** или **Вибрация**.

# <span id="page-18-0"></span>**Использование двух SIM- или USIM-карт**

Установка двух SIM- или USIM-карт позволяет использовать два номера телефона или поставщика услуг с помощью одного устройства.

## **Активация карты SIM или USIM**

На главном экране выберите пункт **Меню** → **Настройки** → **Диспетчер SIM-карт**. Переместите один или оба переключателя SIM- или USIM-карт вправо.

#### **Изменение имени и значка карты SIM или USIM**

На главном экране выберите пункт Меню → Настройки → Диспетчер SIM-карт. Выберите SIMили USIM-карту, а затем выберите пункт **Зарегистрировать имя** или **Выберите значок**. Задайте имя и значок для каждой карты.

#### **Переключение между картами**

В случае, когда активированы две карты SIM или USIM, на панели уведомлений видны значки выбора карты. Откройте панель уведомлений и выберите карту.

# <span id="page-19-0"></span>**Основные сведения об устройстве**

# **Значки состояния**

Значки в верхней части экрана отображают текущее состояние устройства. Значки, указанные в таблице ниже, встречаются чаще всего.

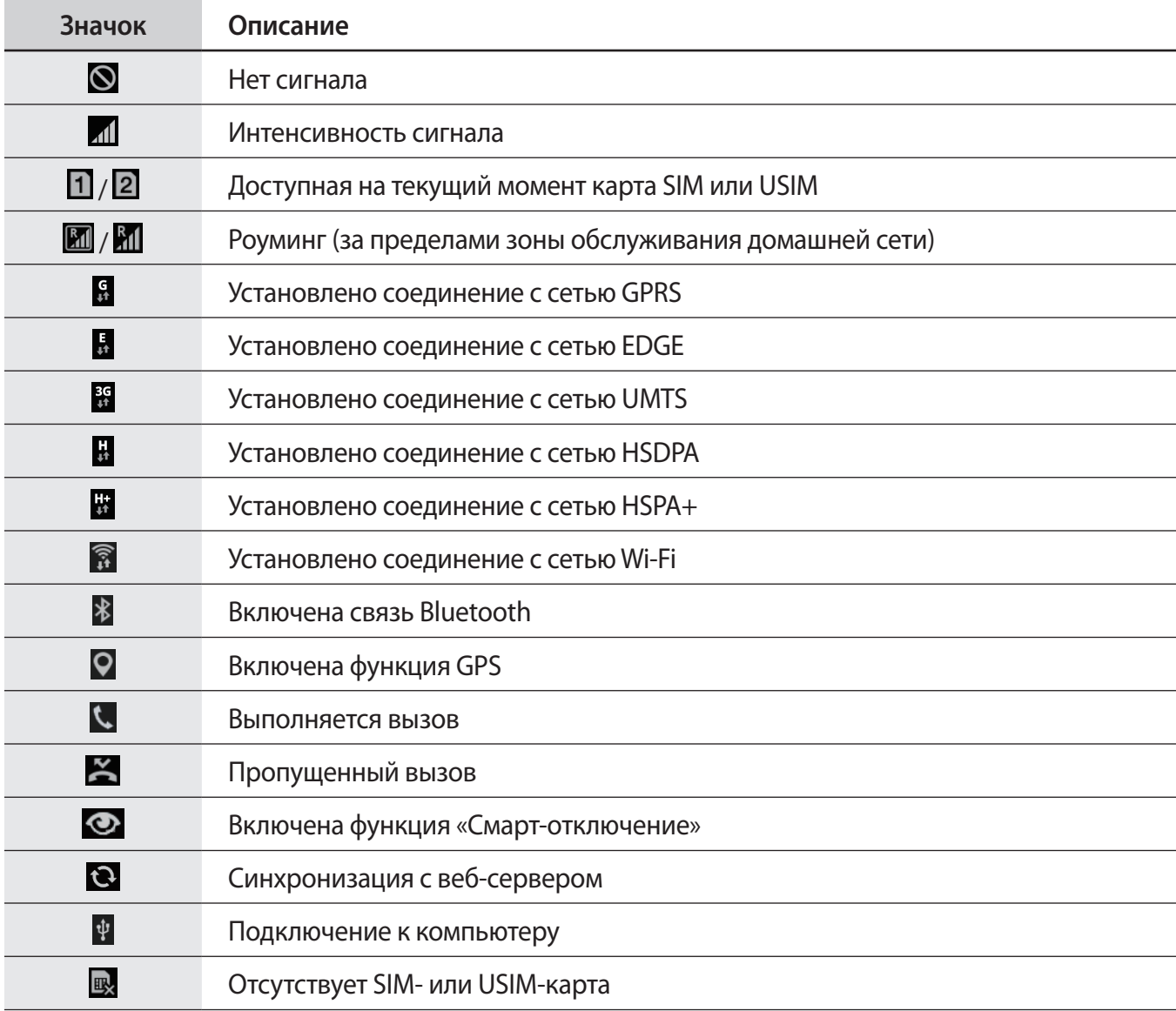

<span id="page-20-0"></span>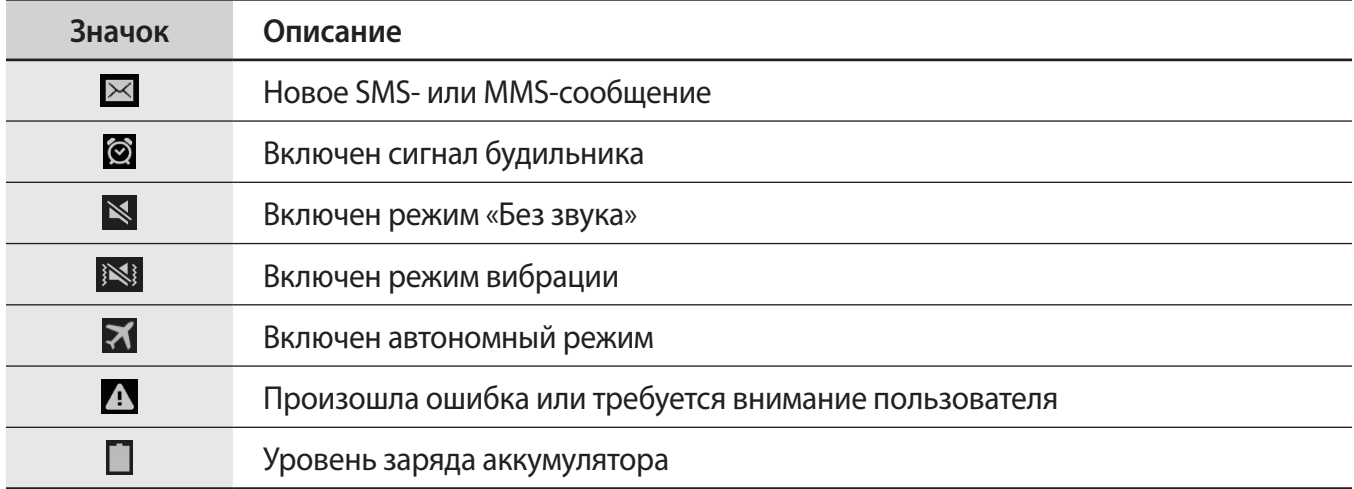

# **Сенсорный экран**

Для работы с сенсорным экраном используйте только пальцы.

- Следите за тем, чтобы сенсорный экран не соприкасался с электронными устройствами. Возникающие при этом электростатические разряды могут привести к неправильной работе сенсорного экрана или выходу его из строя.
	- Во избежание повреждений сенсорного экрана не касайтесь его острыми предметами и не нажимайте на него слишком сильно пальцами.
	- Устройство может не распознать касания, близкие к краям экрана, поскольку они находятся за пределами области сенсорного ввода.
		- Если сенсорный экран остается в режиме ожидания в течение длительного времени, на нем могут появляться шлейфы от изображения (эффект выгорания экрана) и артефакты. Выключайте сенсорный экран, если не планируете пользоваться устройством в ближайшее время.

## **Жесты пальцев**

#### **Касание**

Коснитесь экрана пальцем, чтобы открыть приложение, выбрать пункт меню, нажать наэкранную кнопку или ввести символ с помощью наэкранной клавиатуры.

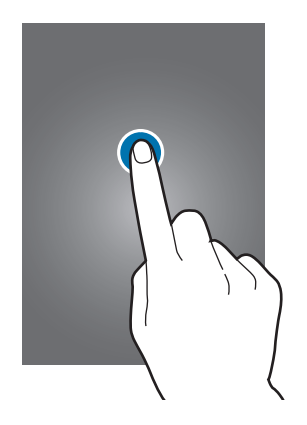

#### **Перетаскивание**

Чтобы переместить значок, эскиз или миниатюру, коснитесь нужного элемента и, удерживая его, перетащите в нужное место.

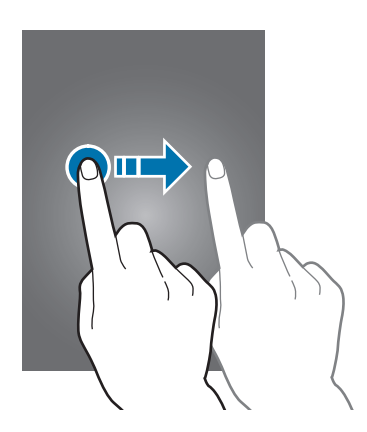

#### **Двойное касание**

Дважды коснитесь веб-страницы или изображения, чтобы увеличить масштаб фрагмента. Чтобы вернуться к исходному масштабу, снова дважды коснитесь экрана.

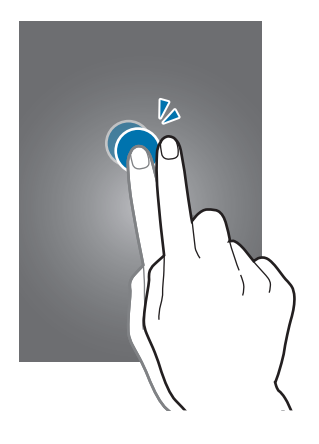

#### **Прокрутка**

Прокрутите пальцем изображение на главном экране или экране приложений влево или вправо, чтобы перейти на другую панель. Прокрутите пальцем изображение вверх или вниз, чтобы переместиться по веб-странице или списку, например списку контактов.

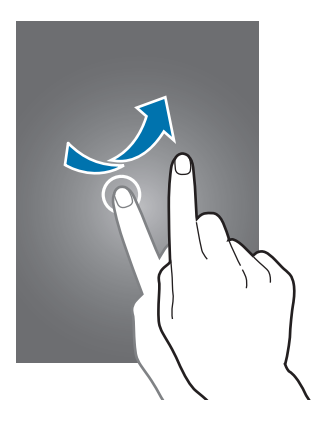

#### **Масштабирование**

Разведите два пальца на экране веб-страницы, карты или изображения, чтобы увеличить масштаб фрагмента. Сведите их, чтобы уменьшить масштаб.

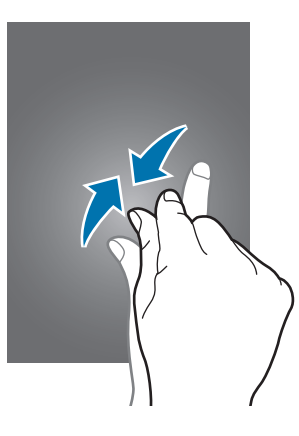

## <span id="page-23-0"></span>**Управление жестами**

Устройством можно управлять с помощью простых жестов.

Перед использованием управления жестами убедитесь, что соответствующая функция включена. На главном экране выберите пункт **Меню → Настройки → Движения и жесты**.

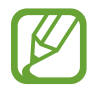

Случайная встряска или касание устройства могут вызвать нежелательный ввод данных или выполнение команды. Выполняйте движения правильно.

## **Поворот экрана**

Многие приложения поддерживают как альбомную, так и книжную ориентацию интерфейса. Повернув устройство, вы можете растянуть интерфейс приложения по ширине экрана.

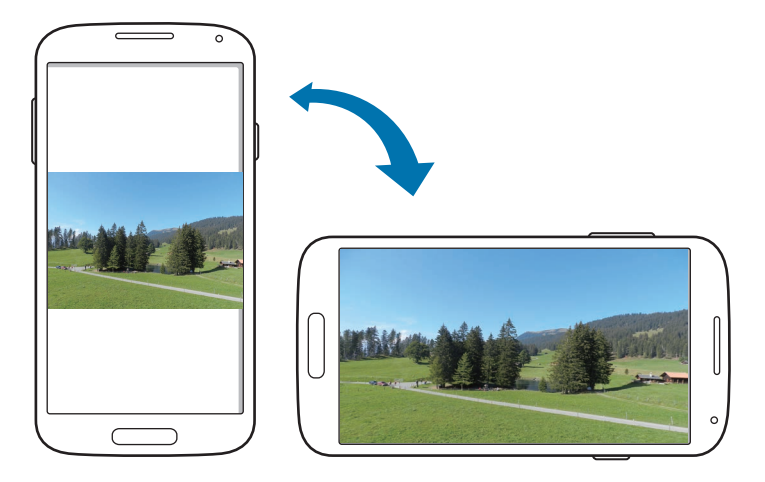

Чтобы отключить автоматическое изменение ориентации, откройте панель уведомлений и снимите флажок **Поворот экрана**.

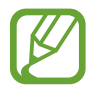

- Некоторые приложения не поддерживают функцию автоматического поворота.
- В некоторых приложениях открывается другой экран в зависимости от положения устройства. При повороте устройства вместо обычного калькулятора открывается инженерный калькулятор.

## **Подъем**

При подъеме устройства, после того как в течение некоторого времени оно не использовалось или его экран был отключен, оно вибрирует, если имеются пропущенные вызовы или новые сообщения.

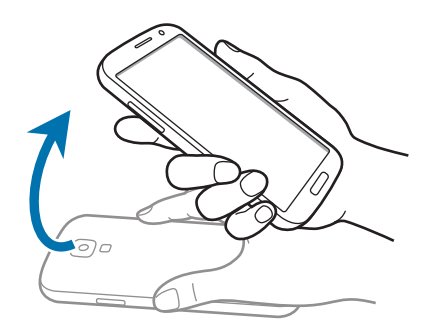

## **Накрытие**

Накройте экран ладонью, чтобы приостановить воспроизведение мультимедиа.

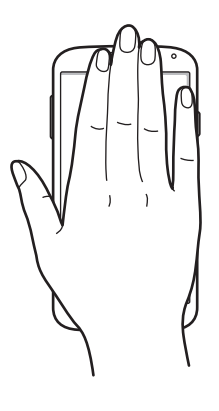

Основные сведения об устройстве

## **Переворот**

Переверните устройство для выключения звука мелодии вызова.

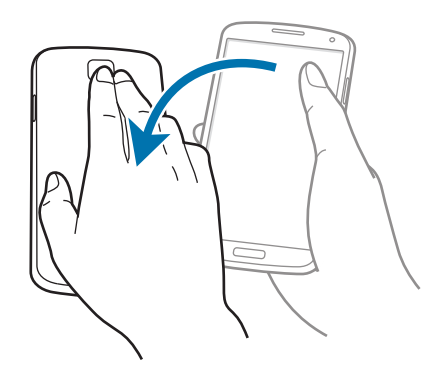

## **Проведение рукой**

Проведите рукой по дисплею, чтобы сделать снимок экрана. Снимок экрана будет сохранен в меню **Галерея** →  $\equiv$  → Альбом → Screenshots. При использовании камеры или воспроизведении видео создание снимков экрана невозможно.

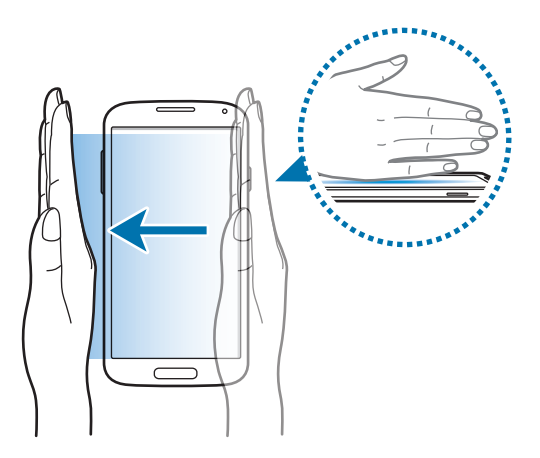

# <span id="page-26-0"></span>**Уведомления**

В строке состояния вверху экрана появляются значки уведомлений о пропущенных вызовах, новых сообщениях, наступивших событиях календаря, состоянии устройства и многом другом. Перетащите строку состояния с верхней части экрана вниз, чтобы открыть панель уведомлений. Прокрутите список, чтобы посмотреть дополнительные уведомления. Чтобы закрыть панель уведомлений, перетащите полоску из нижней части экрана вверх.

На панели уведомлений можно просмотреть текущие настройки устройства. Перетащите вниз строку состояния и нажмите значок  $\mathbb{H}$ , чтобы воспользоваться следующими параметрами:

- **Wi-Fi**: включение или выключение функции Wi-Fi.
- **Геоданные**: включение или выключение функции GPS.
- **Звук**: включение или выключение режима «Без звука». В режиме «Без звука» можно выключить все звуки устройства или перевести его в режим вибрации.
- **Поворот экрана**: разрешение или запрет на автоматическое изменение ориентации интерфейса при повороте устройства.
- **Bluetooth**: включение или выключение связи Bluetooth.
- **Мобил. данные**: включение и выключение функции передачи данных.
- **Макс. экономия**: включение или выключение режима максимального энергосбережения.
- **Автономн. режим**: переход в автономный режим или выход из него.
- **Моб. точ. доступа**: включение или выключение функции модема Wi-Fi.
- **Screen Mirroring**: включение или выключение функции Screen Mirroring.
- **Синхр.**: включение или выключение автоматической синхронизации приложений.
- **Интеллект. ожидание**: включение или выключение функции интеллектуального ожидания.
- **Энерго сбереж.**: включение или выключение режима энергосбережения.
- **Режим блокиров.**: включение или выключение режима блокировки. В режиме блокировки уведомления на устройстве будут заблокированы. Чтобы выбрать уведомления, которые будут блокироваться, выберите пункт **Настройки** → **Режим блокировки**.
- **Приватный режим**: включение или выключение приватного режима.

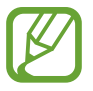

Доступные параметры могут различаться в зависимости от региона или поставщика услуг.

Чтобы изменить порядок расположения параметров на панели уведомлений, откройте ее, нажмите значок  $\frac{1}{2} \rightarrow \frac{1}{2}$ , затем нажмите нужный элемент и, удерживая его, перетащите в другое место.

# <span id="page-27-0"></span>**Главный экран**

Главный экран — это отправная точка для доступа ко всем функциям устройства. На нем располагаются значки состояния, виджеты, горячие клавиши для приложений и многое другое.

Главный экран может состоять из нескольких панелей. Чтобы просмотреть другие панели, прокрутите изображение влево или вправо.

### **Управление элементами**

#### **Добавление значка приложения**

На главном экране выберите пункт **Меню**, коснитесь значка приложения и, удерживая его, перетащите на эскиз панели.

#### **Перемещение элемента**

Нажмите и удерживайте элемент, а затем перетащите его в нужное место на экране. Чтобы перетащить элемент на другую панель, подведите его к краю экрана.

#### **Удаление элемента**

Коснитесь элемента и удерживайте его, затем перетащите его в корзину вверху главного экрана. Когда корзина станет красной, отпустите элемент.

#### **Изменение порядка расположения панелей**

#### **Добавление новой панели**

Сведите пальцы на экране, прокрутите экран влево до последней панели и коснитесь значка ...

#### **Перемещение панели**

Сведите пальцы на экране, затем коснитесь эскиза панели и, удерживая его, перетащите в нужное место.

#### **Удаление панели**

Сведите пальцы на экране, затем коснитесь эскиза панели и, удерживая его, перетащите в корзину вверху экрана.

## **Установка обоев**

В качестве обоев главного экрана можно установить изображение или снимок, хранящийся в памяти устройства.

- $\uparrow$  На главном экране нажмите и удерживайте пустую область, а затем выберите пункт **Обои** → **Главный экран**.
- $2\,$  Прокрутите экран влево или вправо, чтобы выбрать обои из изображений в нижней части экрана.

Чтобы выбрать снимки, выполненные с помощью камеры устройства, или другие изображения, выберите пункт **Из галереи**.

3 Выберите изображение, измените размер рамки, если необходимо, а затем установите его в качестве фонового рисунка.

## **Виджеты**

Виджеты — это мини-приложения, позволяющие выполнять определенные действия или выводить нужную информацию на главный экран. Для использования виджетов добавьте их с панели виджетов на главный экран.

- 
- Некоторые виджеты подключены к веб-службам. Использование такого виджета может повлечь дополнительные расходы.
- Набор доступных виджетов зависит от региона или поставщика услуг.

На главном экране нажмите и удерживайте пустую область, а затем выберите пункт **Виджеты**. Прокрутите изображение панели виджетов влево или вправо, коснитесь нужного виджета и удерживайте его, чтобы добавить на главный экран. Поместите виджет в нужное место, измените его размер с помощью рамки (при необходимости) и коснитесь любой области экрана, чтобы сохранить расположение виджета.

Чтобы добавить виджет на новую панель, перетащите его до последней страницы.

## **Использование брифинга Flipboard**

С помощью этой функции можно просматривать последние статьи из разных категорий. Данная функция позволяет следить за новостями, которые вас интересуют.

Чтобы открыть **Брифинг Flipboard**, на главном экране коснитесь значка или прокрутите влево. Выберите пункт **НАЧАТЬ ЧТЕНИЕ** при первом запуске данной функции и прокрутите вверх или вниз для просмотра статей в каждой категории новостей.

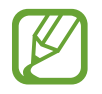

Чтобы отключить **Брифинг Flipboard**, на главном экране нажмите и удерживайте свободную область. Затем выберите пункт **Настройки экрана** и снимите флажок с пункта **Брифинг Flipboard**.

# <span id="page-29-0"></span>**Экран приложений**

На экране приложений показаны значки всех приложений, включая недавно установленные. На главном экране выберите пункт **Меню**, чтобы открыть экран приложений. Чтобы просмотреть другие панели, прокрутите изображение влево или вправо.

#### **Изменение порядка расположения приложений**

Данная функция доступна только в режиме настраиваемой сетки.

Нажмите кнопку **∏ → Изменить**, затем коснитесь приложения и, удерживая его, перетащите в нужное место. Чтобы перетащить элемент на другую панель, подведите его к краю экрана.

#### **Упорядочение приложений по папкам**

Для удобства доступа можно размещать похожие приложения в папках.

Нажмите кнопку <mark>Н</mark> → Изменить, коснитесь значка приложения и, удерживая его, перетащите на пункт Создать папку. Введите название папки и коснитесь **. .** Выберите приложения для добавления в новую папку и выберите пункт **Готово**, чтобы сохранить.

#### **Изменение порядка расположения панелей**

Сведите пальцы на экране, затем коснитесь эскиза панели и, удерживая его, перетащите в нужное место.

#### **Установка приложений**

Загружайте и устанавливайте приложения из магазинов приложений, например **GALAXY Apps**.

### <span id="page-30-0"></span>**Удаление приложений**

Нажмите кнопку <mark>→ Удалить/отключить</mark>, а затем — приложение для удаления.

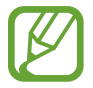

Некоторые предустановленные на устройство приложения удалить невозможно.

### **Отключение приложений**

Нажмите значок <mark>→ Удалить/отключить</mark> и выберите приложение для отключения.

Чтобы включить приложение, на экране приложений выберите пункт **Настройки** → **Диспетчер приложений**, перейдите к пункту **ОТКЛЮЧЕНО**, затем выберите приложение и пункт **Включить**.

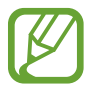

- Загруженные и некоторые предустановленные на устройство приложения отключить невозможно.
- При использовании данной функции отключенные приложения удаляются с экрана приложений, но по-прежнему остаются в памяти устройства.

# **Работа с приложениями**

Устройство позволяет работать с широким ассортиментом приложений, от мультимедийных до сетевых.

#### **Запуск приложения**

Чтобы запустить приложение, коснитесь его значка на главном экране или экране приложений.

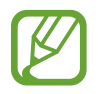

Некоторые приложения сгруппированы по папкам. Коснитесь значка папки, а затем нужного приложения.

#### **Запуск недавно использованных приложений**

Нажмите кнопку  $\Box$ , чтобы открыть список недавно использованных приложений.

Коснитесь значка приложения для запуска.

### <span id="page-31-0"></span>**Закрытие приложения**

Рекомендуется закрывать неиспользуемые приложения, чтобы сэкономить заряд аккумулятора и поддержать стабильную производительность устройства.

Нажмите кнопку **→ → → ,** а затем выберите пункт Завершить рядом с приложением, которое требуется закрыть. Чтобы закрыть все активные приложения, выберите пункт **Завершить все**. Либо нажмите кнопку  $\Box \rightarrow \boxtimes$ .

# **Ввод текста**

Текст можно вводить с помощью клавиатуры Samsung или функции голосового ввода текста.

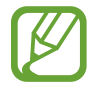

Для некоторых языков ввод текста не поддерживается. Для ввода текста необходимо изменить язык ввода на один из поддерживаемых языков.

#### **Изменение типа клавиатуры**

Коснитесь любого текстового поля, откройте панель уведомлений, выберите пункт **Выбор метода ввода** и укажите нужный тип клавиатуры.

## **Использование клавиатуры Samsung**

#### **Изменение раскладки клавиатуры**

Нажмите значок  $\blacktriangleright$ , выберите язык, а затем выберите пункт **Клавиатура Qwerty** или **Клавиатура 3x4**.

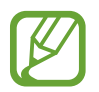

- На каждой клавише клавиатуры 3x4 располагаются три или четыре символа. Чтобы ввести нужный символ, коснитесь клавиши соответствующее количество раз.
- Для некоторых языков размер клавиатуры изменить нельзя.

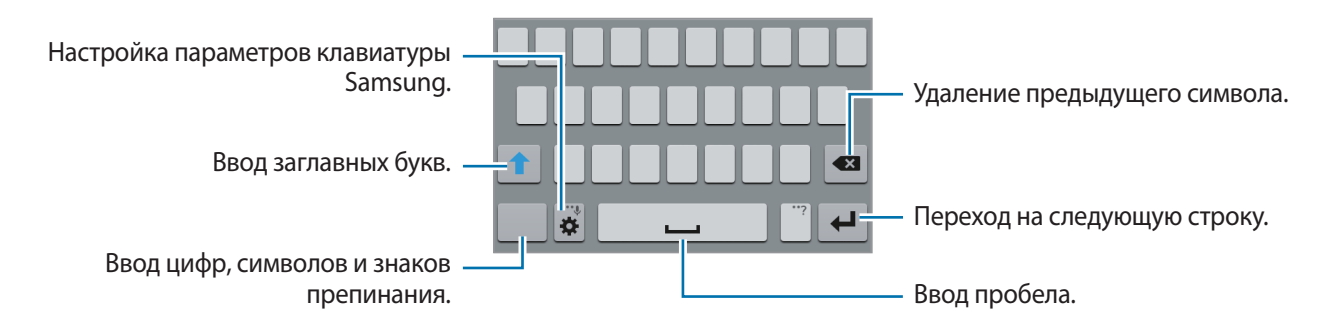

#### **Ввод заглавных букв**

Перед вводом символа коснитесь значка  $\biguparrow$ . Чтобы все вводимые символы были заглавными, коснитесь его дважды.

#### **Изменение языка клавиатуры**

Добавьте языки для клавиатуры, затем проведите по клавише пробела влево или вправо, чтобы выбрать нужный.

## **Голосовой ввод текста**

Включите функцию голосового ввода текста, а затем говорите в микрофон. Устройство будет отображать произносимый текст.

Если произносимые слова не были распознаны устройством правильно, коснитесь подчеркнутого текста и выберите другое слово или словосочетание из раскрывающегося списка.

Для изменения языка или добавления языков голосового ввода коснитесь названия текущего языка.

#### **Копирование и вставка текста**

Коснитесь фрагмента текста и удерживайте его, перетащите значок **и** или , чтобы увеличить или уменьшить объем выбранного текста, затем выберите пункт **Копировать** для копирования или пункт **Вырезать**, чтобы вырезать выделенный текст. Выделенный текст будет вставлен в буфер обмена.

Чтобы вставить текст в поле ввода текста, коснитесь экрана в нужной точке и удерживайте палец или перо, а затем коснитесь значка **↑ → Вставить**.

# <span id="page-33-0"></span>**Подключение к сети Wi-Fi**

Чтобы просматривать страницы в Интернете или обмениваться медиафайлами с другими устройствами, необходимо подключиться к сети Wi-Fi. (стр. [93\)](#page-92-1)

#### **Включение и выключение функции Wi-Fi**

Откройте панель уведомлений и выберите пункт **Wi-Fi**, чтобы включить или выключить функцию.

- Устройство использует негармонизированную частоту и предназначено для работы во всех европейских странах. Использование беспроводных локальных сетей в помещении разрешено во всех странах Европейского союза без какихлибо ограничений, использование беспроводных локальных сетей вне помещения запрещено.
	- Для экономии заряда аккумулятора рекомендуется отключать функцию Wi-Fi, если она не используется.

## **Подключение к сетям Wi-Fi**

На экране приложений выберите пункт Настройки → Wi-Fi и перетащите переключатель Wi-Fi вправо.

Выберите сеть Wi-Fi из списка обнаруженных сетей, введите пароль (при необходимости) и выберите пункт **Подключиться**. Сети, защищенные паролем, обозначены значком замка. После подключения к сети Wi-Fi устройство будет подключаться к ней каждый раз, когда эта сеть будет доступна.

## **Добавление сетей Wi-Fi**

Если нужной сети в списке нет, выберите пункт **Добавить сеть Wi-Fi** внизу списка обнаруженных сетей. Введите имя сети в меню **SSID сети**, укажите тип защиты и введите пароль (если это не публичная сеть), а затем выберите пункт **Подключиться**.

## **Удаление настроек подключения к сети Wi-Fi**

Настройки подключения к любой использовавшейся сети, включая текущую, можно удалить, чтобы устройство больше не подключалось к ним автоматически. Выберите сеть из списка сетей, затем выберите пункт **Забыть**.

# <span id="page-34-0"></span>**Настройка учетных записей**

Для использования приложений Google, таких как **Play Маркет**, потребуется учетная запись Google, а для доступа к магазину **GALAXY Apps** — учетная запись Samsung. Создайте учетные записи Google и Samsung, чтобы использовать максимум возможностей устройства.

## **Добавление учетных записей**

Откройте приложение Google без входа в систему и выполните инструкции по настройке учетной записи Google.

Чтобы создать учетную запись Google или войти в существующую, на экране приложений выберите пункт **Настройки** → **Учетные записи** → **Добавить учетную запись** → **Google**. После этого выберите пункт **Новый**, чтобы создать новую учетную запись, или выберите пункт **Существующий**, затем следуйте инструкциям на экране для настройки учетной записи. На устройстве можно использовать более одной учетной записи Google.

Настройте учетную запись Samsung аналогичным образом.

### **Удаление учетных записей**

На экране приложений выберите пункт **Настройки → Учетные записи**, выберите имя учетной записи в меню УЧЕТНЫЕ ЗАПИСИ, выберите учетную запись для удаления и выберите пункт <mark>→</mark> **Удалить уч. запись**.

# **Передача файлов**

Можно перемещать аудио- и видеофайлы, изображения и другие виды файлов с устройства на компьютер и обратно.

#### **Установка подключения с помощью программы Samsung Kies**

Samsung Kies — это компьютерное приложение, с помощью которого можно управлять мультимедийным содержимым и личными данными на устройствах Samsung. Последнюю версию программы Samsung Kies можно загрузить с веб-сайта Samsung.

1 Подключите устройство к компьютеру с помощью кабеля USB.

Программа Samsung Kies запустится автоматически. Если Samsung Kies не запустилась автоматически, дважды щелкните значок Samsung Kies на компьютере.

2 Выполните обмен файлами между устройством и компьютером. Дополнительные сведения см. в справке программы Samsung Kies.

#### **Подключение к проигрывателю Windows Media Player**

Убедитесь, что на компьютере установлен проигрыватель Windows Media Player.

- 1 Подключите устройство к компьютеру с помощью кабеля USB.
- $2$  Запустите проигрыватель Windows Media Player и синхронизируйте музыкальные файлы.

#### **Подключение в качестве устройства мультимедиа**

- 1 Подключите устройство к компьютеру с помощью кабеля USB.
- 2 Откройте панель уведомлений и выберите пункт **Подключено как мультимедийное устройство** → **Мультимед. устройство (MTP)**.

Если компьютер не поддерживает протокол MTP (Media Transfer Protocol) или на нем не установлен соответствующий драйвер, выберите пункт **Камера (PTP)**.

 $3$  Выполните обмен файлами между устройством и компьютером.
# **Защита устройства**

Функции защиты устройства можно использовать для предотвращения доступа посторонних лиц к вашим личным данным, хранящимся на устройстве. Для разблокировки устройства требуется код разблокировки.

# **Создание рисунка**

На экране приложений выберите пункт **Настройки** → **Экран блокировки** → **Блокировка экрана** → **Рисунок**.

Создайте рисунок, соединив линией четыре точки или более, а затем повторите его для подтверждения. Установите резервный PIN-код для разблокировки экрана на случай, если вы забудете этот рисунок.

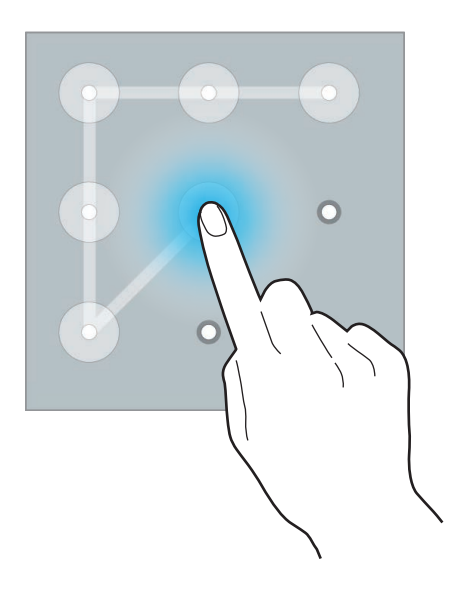

# **Установка PIN-кода**

На экране приложений выберите пункт **Настройки → Экран блокировки → Блокировка экрана**  $\rightarrow$  PIN.

Введите не менее четырех цифр, а затем повторите пароль для подтверждения.

### **Установка пароля**

На экране приложений выберите пункт **Настройки** → **Экран блокировки** → **Блокировка экрана** → **Пароль**.

Введите не менее четырех символов, включая цифры и буквы, затем повторите пароль для подтверждения.

# **Разблокировка устройства**

Включите экран, нажав кнопку питания или кнопку возврата на главный экран, затем введите код разблокировки.

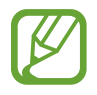

Если вы забыли код разблокировки, обратитесь в сервисный центр Samsung, чтобы сбросить код.

# **Обновление ПО устройства**

ПО устройства можно обновить до последней версии.

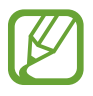

Доступность этой функции зависит от региона или поставщика услуг.

# **Обновление с помощью программы Samsung Kies**

Запустите программу Samsung Kies и подключите устройство к компьютеру. Программа Samsung Kies автоматически распознает устройство и покажет доступные обновления в диалоговом окне (при их наличии). Нажмите кнопку «Обновить» в диалоговом окне, чтобы начать процесс обновления. Дополнительные сведения об обновлении см. в справке программы Samsung Kies.

- 
- Не выключайте компьютер и не отсоединяйте кабель USB во время обновления устройства.
- Не подключайте другие носители к компьютеру во время обновления устройства. Это может помешать процессу обновления.

# **Беспроводное обновление**

Загрузить и установить обновление ПО можно с помощью службы FOTA (беспроводная загрузка прошивки).

На экране приложений выберите пункт **Настройки** → **Об устройстве** → **Обновление ПО** → **Обновить**.

# **Связь**

# **Телефон**

Воспользуйтесь этим приложением для выполнения вызова и ответа на вызовы. Выберите пункт **Телефон** на экране приложений.

#### **Выполнение вызовов**

#### **Выполнение вызова**

Используйте один из следующих способов:

- Клавиатура: введите номер телефона с помощью клавиатуры и коснитесь значка **и** или ...
- Журналы: выполнение вызова из журнала входящих и исходящих вызовов или сообщений.
- **Избранное**: выполнение вызова из списка избранных контактов.
- **Контакты**: выполнение вызова из списка контактов.

#### **Номера быстрого набора**

Чтобы выполнить вызов номера быстрого набора, нажмите и удерживайте соответствующую цифру.

#### **Автозаполнение номеров**

При вводе номера на клавиатуре появляется автозаполнение номеров. Выберите нужный номер для набора.

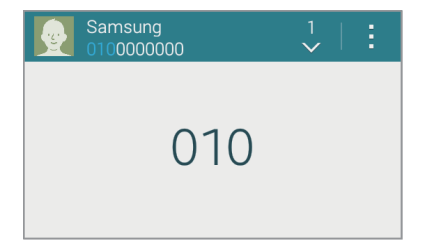

#### **Поиск контактов**

Введите имя, номер телефона или электронный адрес, чтобы найти контакт в списке. По мере ввода символов появится автозаполнение контактов. Выберите нужный контакт для вызова.

#### **Международные вызовы**

Нажмите и удерживайте клавишу **0** до тех пор, пока не появится символ +. Введите код страны, код региона и номер телефона, а затем коснитесь значка <mark>и</mark> или ...

#### **Во время вызова**

Доступны следующие действия:

- **Доб. вызов**: выполнение второго вызова.
- **Набор**: доступ к клавиатуре.
- **Завершить**: завершение текущего вызова.
- **Динамик**: включение динамика громкой связи. Не подносите устройство близко к уху во время использования громкой связи.
- **Выкл. микр.**: выключение микрофона (при этом собеседник перестанет вас слышать).
- **Bluetooth**: переключение на гарнитуру Bluetooth, если она подключена к устройству.
- **Н** → Удержать: удержание вызова. Выберите пункт Возобновить вызов, чтобы возобновить удерживаемый вызов.
- **В** → **Контакты**: переход к списку контактов.
- $\cdot$   $\mathbb{F}$   $\rightarrow$  Заметки: создание заметки.
- **Е** → Сообщения: отправка сообщения.
- <mark>∃</mark> → **Настроить звук**: выбор параметров эквалайзера для использования во время вызовов.
- **Е → Настройки:** изменение настроек вызова.

#### **Добавление контактов**

Чтобы добавить номер телефона в список контактов с помощью клавиатуры, введите номер и выберите пункт **Добавить в контакты**.

#### **Отправка сообщений**

Нажмите кнопку <mark>→ Отправить сообщение</mark>, чтобы отправить сообщение по номеру, указанному на экране.

#### **Просмотр журнала вызовов**

Выберите пункт **Журналы**, чтобы просмотреть журнал входящих и исходящих вызовов.

Чтобы отсортировать журнал вызовов, выберите пункт **Все записи** и выберите параметр.

#### **Режим FDN**

Можно установить ограничение на исходящие вызовы только номерами с определенными префиксами. Эти префиксы хранятся на SIM- или USIM-карте.

Нажмите кнопку <mark>→ Настройки → Вызов → Дополнительные параметры → выберите SIM- или</mark> USIM-карту → **Разрешенные номера** → **Включить FDN** и введите PIN2-код, предоставленный вместе с SIM- или USIM-картой. Выберите пункт **Список FDN** и введите цифры.

#### **Блокировка вызовов**

Можно установить запрет на выполнение определенных типов вызовов. Например, можно запретить выполнение международных вызовов.

Нажмите кнопку <mark>→ Настройки → Вызов → Дополнительные параметры → выберите SIM- или</mark> USIM-карту → **Запрет вызова**, выберите тип вызовов и параметр запрета, затем введите пароль.

#### **Входящие вызовы**

#### **Ответ на вызов**

При входящем вызове перетащите значок  $\mathbb Q$  за пределы большого круга.

Если включена услуга ожидания вызова, можно выполнить второй вызов. При ответе на второй вызов первый будет помещен на удержание.

#### **Отклонение вызова**

При входящем вызове перетащите значок • за пределы большого круга.

Чтобы отклонить входящий вызов и отправить звонящему сообщение, перетащите строку сообщения для отклонения вверх. Чтобы ввести текст сообщения отклонения, нажмите кнопку  $\blacksquare \to$ **Настройки** → **Вызов** → **Отклонение вызова** → **Сообщения при отклонении**.

#### **Автоматическое отклонение вызовов с нежелательных номеров**

Нажмите кнопку → **Настройки** → **Вызов** → **Отклонение вызова** → **Режим автоотклонения** → Черный список и выберите пункт Черный список. Коснитесь значка - введите номер, назначьте ему категорию и выберите пункт **Сохранить**.

#### **Пропущенные вызовы**

При наличии пропущенных вызовов в строке состояния появляется значок . Чтобы просмотреть список пропущенных вызовов, откройте панель уведомлений.

#### **Ожидание вызова**

Ожидание вызова — это услуга вашего поставщика услуг. С помощью этой услуги можно поместить один вызов на удержание и ответить на второй. Эта услуга недоступна для видеовызовов.

Чтобы включить данную услугу, нажмите кнопку **В → Настройки → Вызов → Дополнительные параметры** → выберите SIM- или USIM-карту → **Ожидание вызова**.

#### **Переадресация вызова**

Можно настроить перевод входящих вызовов на указанный номер.

Нажмите кнопку <mark>:</mark> → **Настройки → Вызов → Дополнительные параметры** → выберите SIM- или USIM-карту → **Переадресация вызова**, затем выберите тип вызовов и условие переадресации. Введите номер и выберите пункт **Включить**.

# **Видеовызовы**

#### **Выполнение видеовызова**

Для выполнения видеовызова введите номер или выберите контакт из списка и коснитесь значка  $\mathbf{L}$ 

#### **Во время видеовызова**

Доступны следующие действия:

- **Переключение**: переключение между передней и основной камерами.
- **Выкл. микр.**: выключение микрофона (при этом собеседник перестанет вас слышать).
- **Завершить**: завершение текущего вызова.
- **∃ → Скрыть меня**: скрытие вашего изображения от собеседника.
- **⊧ → Исходящее изображение**: выбор изображения для показа собеседнику.
- **Е → Снять фотографию**: снимок изображения собеседника.
- **Е → Записать видео**: видеозапись изображения собеседника.
- **E** → Заметки: создание заметки.
- $\cdot$   $\mathbb{R}$  $\rightarrow$  Сообщения: отправка сообщения.
- **∃ → Клавиатура**: доступ к клавиатуре.
- $\cdot$  **E**  $\rightarrow$  Выключить динамик: отключение функции громкой связи.
- П**ереключить на гарнитуру**: переключение на гарнитуру Bluetooth, если она подключена к устройству.

#### **Прослушивание сообщений голосовой почты**

Нажмите и удерживайте клавишу **1** на клавиатуре, затем следуйте инструкциям вашего поставщика услуг.

# **Контакты**

Воспользуйтесь этим приложением для управления телефонными номерами, электронными адресами и другими сведениями о контактах.

Выберите пункт **Контакты** на экране приложений.

#### **Управление контактами**

Выберите пункт **Контакты**.

#### **Создание контактов**

Коснитесь значка - и введите сведения о контакте.

- • За : добавление изображения.
- $+$  /  $-$  : добавление или удаление поля сведений о контакте.

#### **Редактирование контактов**

Выберите контакт для редактирования и коснитесь значка  $\triangleright$ .

#### **Удаление контактов**

Выберите контакт, который нужно удалить, и коснитесь значка <mark>∃</mark> → **Удалить**.

#### **Назначение номеров быстрого набора**

Коснитесь значка <mark>→ Быстрый набор</mark>, выберите номер быстрого набора и назначьте для него контакт. Чтобы удалить номер быстрого набора, коснитесь значка  $\times$ .

#### **Поиск контактов**

#### Выберите пункт **Контакты**.

Ниже перечислены способы поиска контактов:

- Прокрутите список контактов вверх или вниз.
- Также можно провести пальцем по указателю справа, чтобы быстро прокрутить список.
- Коснитесь поля поиска вверху списка контактов и введите критерий поиска.

После выбора контакта можно выполнить одно из следующих действий:

- $\blacktriangleright$ : добавление контакта в список избранных.
- $\bigcup \{ \blacksquare : \blacksquare \}$  : выполнение голосового или видеовызова.
- $\blacktriangleright$  : отправка сообщения.
- $\rightarrow$  : отправка сообщения электронной почты.

# **Просмотр контактов**

Выберите пункт **Контакты**.

По умолчанию показываются все контакты, сохраненные в памяти устройства, на SIM- или USIMкарте либо в другой учетной записи.

Нажмите кнопку <mark>→ Настройки → Контакты → Показать контакты</mark> и выберите место хранения контактов.

#### **Перемещение контактов**

Выберите пункт **Контакты**.

#### **Перемещение контактов в Google**

Нажмите кнопку <mark>∃ → Переместить контакты на устройстве в → Google.</mark>

#### **Перемещение контактов в Samsung**

Нажмите кнопку <mark>∃ → Переместить контакты на устройстве в → Samsung account.</mark>

#### **Импорт и экспорт контактов**

Выберите пункт **Контакты**.

#### **Импорт контактов**

Нажмите кнопку **Настройки** → **Контакты** → **Импорт/экспорт контактов** и выберите функцию импорта.

#### **Экспорт контактов**

Нажмите кнопку Н→ Настройки → Контакты → Импорт/экспорт контактов и выберите функцию экспорта.

#### **Обмен контактами**

Коснитесь значка **|→ Выбрать**, выберите контакты, а затем коснитесь значка < и укажите способ отправки.

### **Избранные контакты**

Выберите пункт **Избранное**.

Коснитесь значка - чтобы добавить контакты в ваше избранное.

Нажмите кнопку и выполните одно из следующих действий:

- **Выбрать**: выбор контактов, параметры которых требуется изменить.
- **Справка**: переход к справке по использованию контактов.

### **Группы контактов**

Коснитесь значка <sup>2</sup>.

#### **Добавление контактов в группы**

Выберите группу и коснитесь значка  $\Box$ . Укажите контакты для добавления и выберите пункт **Готово**.

#### **Управление группами**

Нажмите кнопку и выполните одно из следующих действий:

- **Выбрать**: выбор контактов, параметры которых требуется изменить.
- **Справка**: переход к справке по использованию контактов.

#### **Отправка текстового сообщения или сообщения электронной почты участнику группы**

Выберите группу, коснитесь значка → **Отправить SMS или Email** → **Сообщение** или **E-mail**, укажите членов группы и выберите пункт **Готово**.

#### **Визитки**

Выберите пункт **Контакты**.

Вы можете создавать визитки и отправлять их другим пользователям.

Выберите пункт **Настроить мой профиль**, введите сведения о себе, например номер телефона, адрес электронной почты и почтовый адрес, затем выберите пункт **Сохранить**. Если сведения о вас были сохранены во время настройки устройства, выберите визитку в меню **Я** и коснитесь значка для ее редактирования.

Нажмите кнопку <mark>Н</mark> → **Отправить визитку** и выберите способ обмена.

# **Сообщения**

Воспользуйтесь этим приложением для отправки текстовых (SMS) или мультимедийных (MMS) сообщений.

Выберите пункт **Сообщения** на экране приложений.

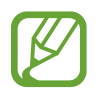

За отправку и получение сообщений за пределами домашней сети может взиматься дополнительная плата. Дополнительную информацию можно получить у поставщика услуг.

# **Отправка сообщений**

Коснитесь значка  $\mathbb{Z}$ , добавьте получателей, введите сообщение и коснитесь значка  $\mathbb{Z}$  или  $\mathbb{Z}$ . Ниже перечислены способы добавления получателей:

- Введите номер телефона.
- Коснитесь значка , укажите нужные контакты и выберите пункт **Готово**.

Ниже перечислены способы создания мультимедийных сообщений:

- Коснитесь значка  $\mathscr{D}$  и вложите в сообщение изображения, видеозаписи, контакты, заметки, события календаря и другие элементы.
- Для ввода темы нажмите кнопку **П → Добавить тему**.

#### **Отправка отложенных сообщений**

При создании сообщения коснитесь значка <mark>↓</mark> → Запланировать сообщение. Установите время и дату и выберите пункт **Готово**. Сообщение будет отправлено устройством в назначенные время и дату.

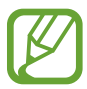

- Если в назначенное время устройство будет отключено, не подключено к сети или работа сети будет неустойчивой, то сообщение отправлено не будет.
- Эта функция действует на основе времени и даты, установленных на устройстве. Время и дата могут оказаться неправильными, если при перемещении по часовым поясам эти данные не будут обновлены по сети.

# **Просмотр входящих сообщений**

Входящие сообщения группируются в потоки по контактам. Выберите контакт, чтобы просмотреть сообщения от него.

# **E-mail**

Воспользуйтесь этим приложением для просмотра и отправки сообщений электронной почты. Выберите пункт **E-mail** на экране приложений.

# **Настройка учетных записей электронной почты**

При первом открытии приложения **E-mail** появится запрос на настройку учетной записи.

Введите адрес электронной почты и пароль. Выберите пункт **Далее** для настройки личной учетной записи, например Google Mail, или выберите пункт **Настройка вручную** для настройки корпоративной учетной записи. После этого следуйте инструкциям на экране для завершения настройки.

Для настройки другой учетной записи электронной почты нажмите значок **= → Управление** учетными записями → -<mark>-</mark>.

# **Отправка сообщений**

Нажмите кнопку  $\mathbb Z$  внизу экрана. Введите получателей, тему и текст сообщения, затем коснитесь значка **».** 

Чтобы добавить получателей из списка контактов, коснитесь значка ...

Чтобы вложить в сообщение изображения, видеозаписи, контакты, заметки, события календаря и другие элементы, коснитесь значка  $\varnothing$ .

Чтобы добавить изображения, события календаря, контакты, сведения о местонахождении и прочие сведения в тело сообщения, нажмите значок  $\blacktriangleleft \rightarrow \Xi^+$ .

# **Отправка отложенных сообщений**

При создании сообщения коснитесь значка <mark>Е</mark> → Запланировать сообщ. Отметьте флажком параметр **Запланировать сообщ.**, укажите время и дату и выберите пункт **Готово**. Сообщение будет отправлено устройством в назначенные время и дату.

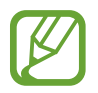

- Если в назначенное время устройство будет отключено, не подключено к сети или работа сети будет неустойчивой, то сообщение отправлено не будет.
- Эта функция действует на основе времени и даты, установленных на устройстве. Время и дата могут оказаться неправильными, если при перемещении по часовым поясам эти данные не будут обновлены по сети.

# **Просмотр сообщений**

Выберите нужную учетную запись электронной почты, после чего начнется загрузка новых сообщений. Чтобы загрузить новые сообщения вручную, коснитесь значка  $\circlearrowright$ .

Коснитесь сообщения для просмотра.

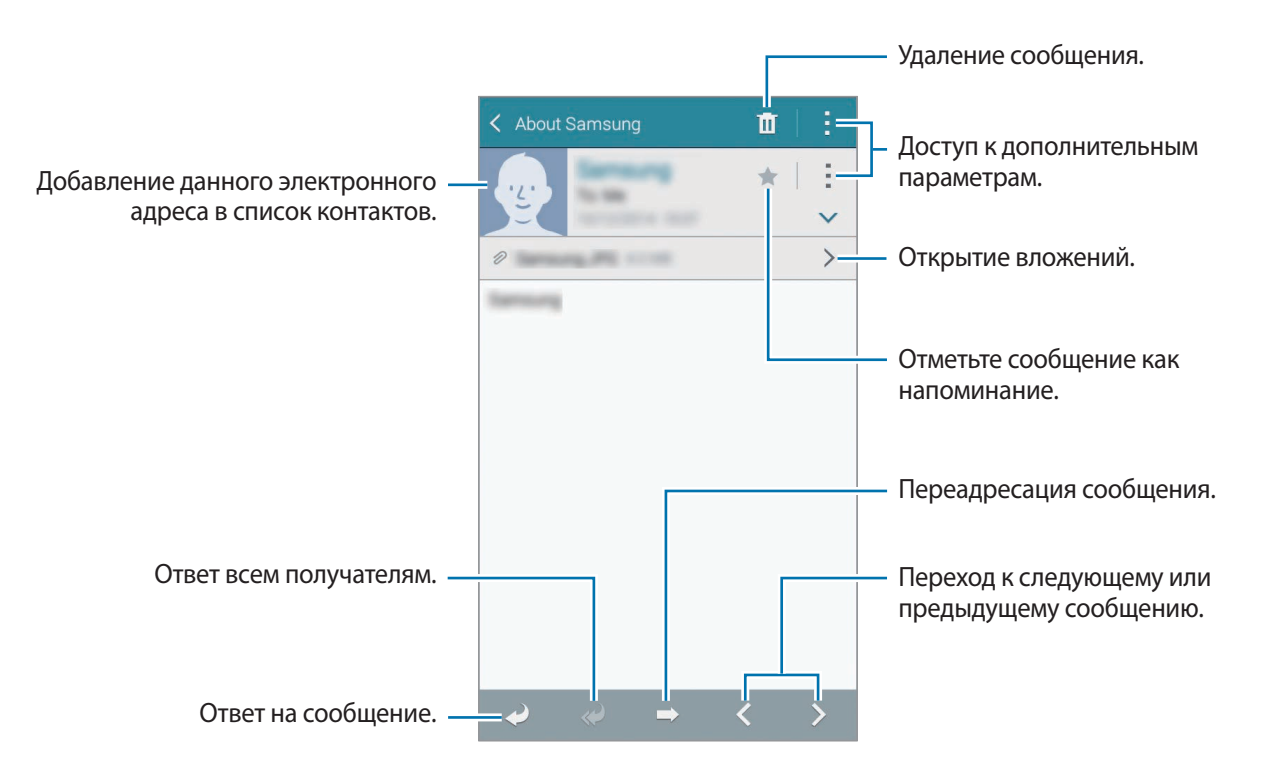

Коснитесь вкладки вложений, чтобы открыть вложения, затем выберите пункт **Загрузить**, чтобы сохранить вложение на устройство.

# **Gmail**

Воспользуйтесь этим приложением для быстрого прямого доступа к сервису Google Mail.

Выберите пункт **Gmail** на экране приложений.

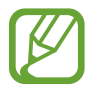

- Доступность этого приложения зависит от региона и поставщика услуг.
- Приложение может называться по-другому в зависимости от региона или поставщика услуг.

# **Отправка сообщений**

Находясь в почтовом ящике, коснитесь значка  $\mathbb{V}_+$ , введите получателей, тему и текст сообщения, затем коснитесь значка  $\triangleright$ .

Нажмите значок **→ Прикрепить файл**, чтобы вложить изображения, видео, музыку и прочие элементы.

Нажмите кнопку **Нанавить ссылку на Диск**, чтобы вложить изображения, видеозаписи, музыку и другие файлы, хранящиеся в Google Drive.

Нажмите кнопку **∃ → Добавить копию**, чтобы добавить других получателей.

Нажмите кнопку **→ Сохранить черновик**, чтобы сохранить сообщение для отправки позже.

Нажмите кнопку **→ Удалить**, чтобы начать все сначала.

Нажмите кнопку **→ Настройки**, чтобы изменить настройки почты Google Mail.

Нажмите кнопку **→ Отправить отзыв**, чтобы оставить ваш отзыв о работе приложения.

Нажмите кнопку **→ Справка**, чтобы перейти к справочной информации о почте Google Mail.

# **Просмотр сообщений**

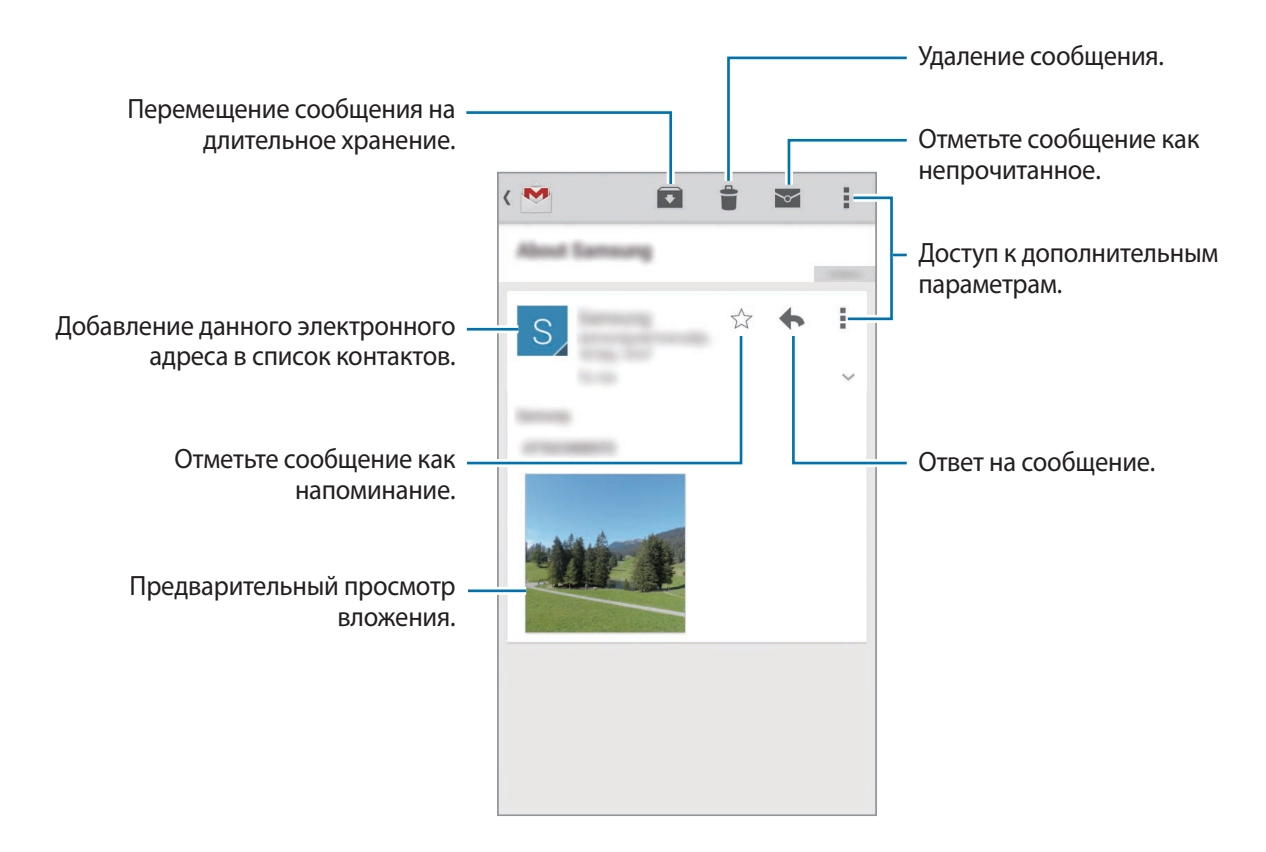

#### **Ярлыки**

Вместо фактических папок сервис Google Mail использует ярлыки. При запуске сервиса Google Mail показываются сообщения с ярлыком «Входящие».

Нажмите кнопку **Нажмите со Обновить**, чтобы загрузить новые сообщения вручную.

Коснитесь значка  $\equiv$ , чтобы просмотреть сообщения с другими ярлыками.

Чтобы добавить ярлык к сообщению, выберите нужное сообщение, нажмите кнопку **і → Изменить ярлыки** и укажите ярлык, который требуется добавить.

# **Hangouts**

С помощью этого приложения можно общаться с другими пользователями.

Выберите пункт **Hangouts** на экране приложений.

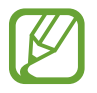

Доступность этого приложения зависит от региона и поставщика услуг.

Чтобы начать общение, выберите друга из списка друзей либо введите данные для поиска других пользователей.

# **Google+**

Воспользуйтесь этим приложением, чтобы оставаться на связи с другими пользователями социальной сети Google.

Выберите пункт **Google+** на экране приложений.

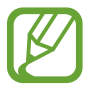

Доступность этого приложения зависит от региона и поставщика услуг.

Выберите пункт **Все**, чтобы изменить категорию, а затем прокрутите изображение вверх или вниз, чтобы просмотреть записи в ваших «кругах».

# **Фото**

Воспользуйтесь этим приложением, чтобы просматривать снимки и видеозаписи и обмениваться ими с другими пользователями социальных сетей Google.

Выберите пункт **Фото** на экране приложений.

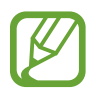

Доступность этого приложения зависит от региона и поставщика услуг.

Выберите одну из следующих категорий:

- **ВСЕ**: просмотр всех изображений или видеозаписей, которые записаны или загружены на устройство.
- **ЛУЧШЕЕ**: просмотр изображений или видеозаписей, сгруппированных по дате или альбому. Нажмите значок >, чтобы просмотреть все изображения или видеозаписи в группе.

Теперь выберите изображение или видеозапись.

Во время просмотра доступны следующие возможности:

- $\cdot$   $\cdot$  : изменение изображения.
- $\leq$ : обмен снимками и видеозаписями с другими.
- $\cdot$   $\Box$ : удаление снимка или видеозаписи.

# **Интернет и сеть**

# **Интернет**

Воспользуйтесь этим приложением для просмотра веб-страниц. Выберите пункт **Интернет** на экране приложений.

# **Просмотр веб-страниц**

Коснитесь поля адреса, введите веб-адрес и выберите пункт **Перейти**. Коснитесь значка: чтобы открыть дополнительные настройки во время просмотра веб-страниц. Чтобы изменить поставщика поиска, коснитесь адресной строки, затем коснитесь значка поставщика поиска рядом с веб-адресом.

# **Открытие новой страницы**

Коснитесь значка → **Новая вкладка**.

Чтобы перейти на другую веб-страницу, коснитесь значка  $\blacksquare$ , прокрутите изображение вверх или вниз и коснитесь страницы для ее выбора.

# **Голосовой поиск в сети**

Коснитесь поля адреса, затем нажмите значок  $\times \rightarrow \mathbb{U}$ , произнесите ключевое слово и выберите одно из предлагаемых ключевых слов.

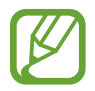

Доступность этой функции зависит от региона или поставщика услуг.

# **Закладки**

Чтобы добавить в закладки текущую веб-страницу, нажмите кнопку **⊠ → - → Сохранить**. Чтобы открыть веб-страницу из закладок, коснитесь значка и выберите нужную страницу.

# **Журнал**

Чтобы открыть веб-страницу из списка недавно посещенных, нажмите кнопку **⊠ → Журнал**. Чтобы очистить журнал, нажмите кнопку <mark>∃</mark> → **Очистить журнал**.

# **Ссылки**

Коснитесь ссылки на веб-странице и удерживайте ее, чтобы открыть в новом окне, отправить другим пользователям, сохранить или скопировать.

Чтобы просмотреть сохраненные ссылки, на экране приложений выберите пункт **Мои файлы** → **Журнал загрузок**.

# **Обмен веб-страницами**

Чтобы поделиться адресом веб-страницы с другими пользователями, нажмите кнопку  $\overline{\cdot} \rightarrow$ **Отправить через**.

Чтобы поделиться фрагментом веб-страницы, коснитесь нужного текста и удерживайте его, затем выберите пункт **Отправить через**.

# **Chrome**

Воспользуйтесь этим приложением для просмотра веб-страниц и поиска информации в Интернете.

Выберите пункт **Chrome** на экране приложений.

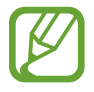

Доступность этого приложения зависит от региона и поставщика услуг.

# **Просмотр веб-страниц**

Коснитесь поля адреса, введите веб-адрес или критерий поиска.

# **Открытие новой страницы**

Коснитесь значка **<u>□</u> → Новая вкладка.** 

Чтобы перейти на другую веб-страницу, коснитесь значка  $\overline{a} \rightarrow$  коснитесь веб-страницы.

### **Закладки**

Чтобы добавить в закладки текушую веб-страницу, нажмите кнопку **→ ☆ → Сохранить**. Чтобы открыть веб-страницу из закладок, нажмите кнопку **| → Закладки** и выберите нужную страницу.

#### **Голосовой поиск в сети**

Коснитесь поля адреса, затем нажмите значок  $\times \rightarrow \Psi$ , произнесите ключевое слово и выберите одно из предлагаемых ключевых слов.

#### **Синхронизация с другими устройствами**

Синхронизируйте открытые вкладки и закладки для использования в веб-браузере Chrome на другом устройстве, если выполнен вход в ту же самую учетную запись Google.

Чтобы просмотреть открытые вкладки на другом устройстве, нажмите кнопку **→ Недавно открытые вкладки**. Выберите веб-страницу для открытия.

Чтобы просмотреть закладки, коснитесь значка  $\star$ .

# **Bluetooth**

С помощью связи Bluetooth можно создать прямое беспроводное соединение между двумя устройствами на коротком расстоянии. Благодаря связи Bluetooth можно обмениваться данными и медиафайлами с другими устройствами.

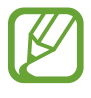

- Компания Samsung не несет ответственности за потерю, перехват или несанкционированное использование данных, отправленных или полученных с помощью Bluetooth.
- Убедитесь, что вы обмениваетесь данными с надежным устройством, имеющим надлежащий уровень безопасности. Если между устройствами есть препятствия, дальность действия может уменьшиться.
- Некоторые устройства, в частности те, для которых компания Bluetooth SIG не проводила испытаний или которые не были одобрены по результатам таких испытаний, могут быть несовместимы с устройством.
- Запрешается использовать связь Bluetooth в противоправных целях (например, распространение пиратских копий файлов или незаконный перехват разговоров в коммерческих целях).

Компания Samsung не несет ответственности за последствия такого использования связи Bluetooth.

Чтобы включить связь Bluetooth, на экране приложений выберите пункт **Настройки** → **Bluetooth** и перетащите переключатель **Bluetooth** вправо.

# **Подключение к другим устройствам Bluetooth**

На экране приложений выберите пункт **Настройки → Bluetooth → Поиск**, после чего появится список обнаруженных устройств. Выберите устройство, к которому требуется подключиться, и примите автоматически созданный пароль для обоих устройств.

# **Отправка и получение данных**

Множество приложений поддерживают передачу данных по Bluetooth. Один из примеров — **Галерея**. Откройте приложение **Галерея**, выберите изображение, коснитесь значка → **Bluetooth** и выберите одно из устройств Bluetooth. После этого примите запрос проверки подлинности Bluetooth на другом устройстве, чтобы получить изображение.

При получении данных от другого устройства примите запрос на авторизацию Bluetoothсоединения от другого устройства. Переданные файлы будут сохранены в папке **Download**. Полученный контакт будет сохранен в списке контактов автоматически.

# **Screen Mirroring**

Эта функция позволяет подключать устройство к большому экрану с помощью адаптера AllShare Cast или HomeSync, а затем делиться содержимым. Эта функция также работает с устройствами, поддерживающими функцию Wi-Fi Miracast.

- 
- Доступность этой функции зависит от региона или поставщика услуг.
- Некоторые файлы могут буферизоваться при воспроизведении в зависимости от сетевого подключения.
- В целях энергосбережения отключайте эту функцию, когда она не используется.
- Ограничение диапазона частот Wi-Fi может сделать невозможным обнаружение и подключение адаптеров AllShare Cast или HomeSync.
- При воспроизведении видеозаписей или игр на экране телевизора выберите соответствующий ТВ-режим для полноценного использования всех доступных возможностей.

На экране приложений выберите пункт **Настройки → Подключиться и отправить → Screen Mirroring** и переместите переключатель **Screen Mirroring** вправо. Выберите устройство, откройте файл или запустите его воспроизведение, а затем настройте параметры воспроизведения с помощью клавиш на устройстве. Для подключения к устройству с помощью PIN-кода коснитесь его имени и удерживайте его, затем введите PIN-код.

# **Быстрое подключение**

Воспользуйтесь этой функцией, чтобы с легкостью находить ближайшие устройства и подключаться к ним. Если подключить устройство к телевизору, его можно будет использовать в качестве пульта управления. Вы также сможете легко передавать содержимое с устройства на компьютер.

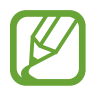

- Способы подключения зависят от типа подключаемых устройств и передаваемого содержимого.
- Имя устройства может меняться в зависимости от того, к каким устройствам Bluetooth оно подключается. Например, имя устройства может выглядеть как «BT MAC».

#### **Предварительные рекомендации**

- При подключении устройства, которое поддерживает функцию «Быстрое подключение», включите экран устройства для его выявления.
- При подключении устройства, которое не поддерживает функцию «Быстрое подключение», убедитесь, что включена функция Wi-Fi Direct или Bluetooth.

### **Подключение к другим устройствам**

1 Откройте панель уведомлений и выберите пункт **Быстрое подкл.**

После того как откроется панель, функции Wi-Fi и Bluetooth включатся автоматически и начнется поиск ближайших устройств.

2 Выберите вариант отображения и выберите пункт **Запуск**.

### $\beta$  Выберите устройство для подключения.

Следующие действия зависят от типа подключаемого устройства. Следуйте инструкциям на экране, чтобы подключить устройства друг к другу.

#### **Повторный поиск устройств**

Если нужное вам устройство отсутствует в списке, осуществите его поиск вручную. Коснитесь значка  $\bigcirc$  и выберите устройство из списка обнаруженных устройств.

#### **Отключение функции быстрое подключение**

Нажмите кнопку  $\sim$  вверху экрана. Можно также нажать кнопку  $\text{L}$ 

### **Обмен содержимым**

Обменивайтесь содержимым с подключенными устройствами.

- 1 Откройте панель уведомлений и выберите пункт **Быстрое подкл.**
- 2 Выберите устройство из списка обнаруженных.
- 3 Выберите категорию мультимедиа.
- 4 Выберите содержимое для передачи и выберите пункт **Готово**. Ваше устройство начнет передавать содержимое на подключенное устройство.

### **Подключение к телевизору**

Подключите устройство к телевизору и используйте его как пульт управления. Установите WatchON или приложение Smart Remote на устройство. Это приложение можно загрузить в магазине **GALAXY Apps** или в **Play Маркет**.

1 Откройте панель уведомлений и выберите пункт **Быстрое подкл.** Убедитесь, что телевизор включен.

- 2 Выберите телевизор из списка обнаруженных устройств.
- 3 Выберите приложение для использования и выберите пункт **Настроить пульт ДУ**. Для подключения устройств следуйте инструкциям на экране.
- 4 Для управления подключенным телевизором используйте пульт ДУ.

# **Просмотр файлов на компьютерах**

Запустите приложение Samsung Link, чтобы открывать содержимое с удаленных подключенных компьютеров.

Для использования этой функции необходимо выполнить вход в учетную запись Samsung. Установите приложение Samsung Link на оба устройства. Это приложение можно загрузить в магазине **GALAXY Apps** или в **Play Маркет**.

- 1 Откройте панель уведомлений и выберите пункт **Быстрое подкл.**
- 2 Выберите компьютер из списка обнаруженных устройств.

В этом списке отображаются только доступные компьютеры.

 $3$  Следуйте инструкциям на экране, чтобы подключить устройства друг к другу.

# **Медиа**

# **Музыка**

Воспользуйтесь этим приложением для прослушивания музыки.

Выберите пункт **Музыка** на экране приложений.

# **Прослушивание музыки**

Выберите музыкальную категорию и нужную песню.

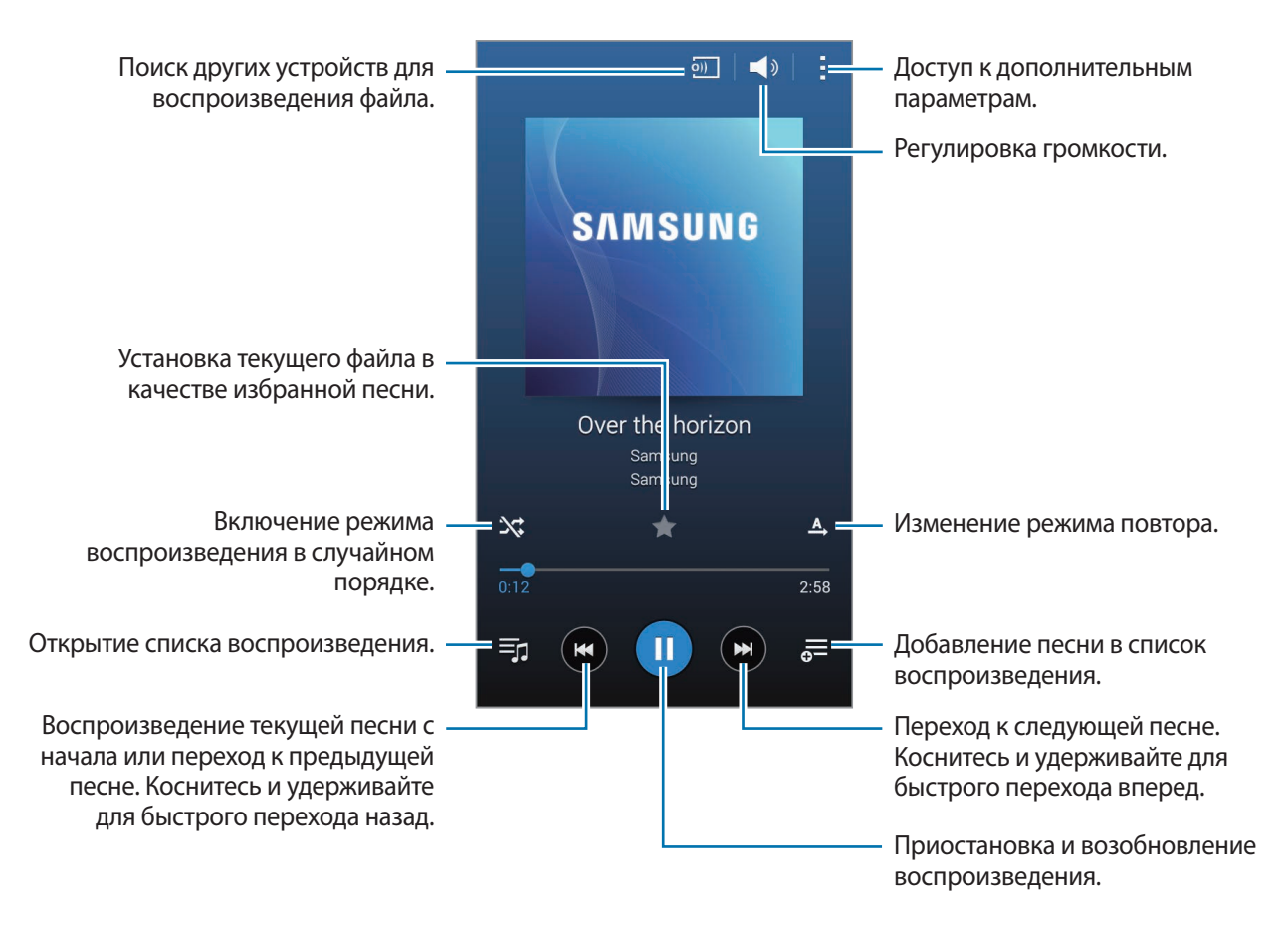

Чтобы прослушивать песни с одинаковой громкостью, нажмите кнопку **∃** → **Настройки** → Смарт**громкость**.

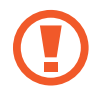

Если включена функция **Смарт-громкость**, громкость воспроизведения может быть выше громкости звуков устройства. Избегайте длительного прослушивания музыки на максимальной громкости, это может привести к нарушениям слуха.

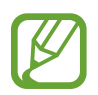

**Смарт-громкость** может не работать с некоторыми типами файлов.

Чтобы настроить индивидуальный звук музыки для прослушивания через гарнитуру, нажмите кнопку <mark>-</mark> → Настройки → Adapt Sound → Включено. При установке уровня громкости 14 или выше параметр Adapt Sound не будет влиять на звучание музыки. Если уровень громкости станет 13 или ниже, параметр Adapt Sound будет снова включен.

#### **Установка песни в качестве мелодии вызова**

Чтобы установить текущую песню в качестве мелодии вызова, нажмите кнопку <mark>∃</mark> → **Установить как**  $\rightarrow$  Мелодия звонка  $\rightarrow$  ОК.

#### **Создание списков воспроизведения**

Можно создавать собственную подборку песен.

Выберите пункт **Плейлисты** и нажмите кнопку <mark>→ Создать плейлист</mark>. Введите название списка воспроизведения и выберите пункт **Да**. Нажмите кнопку -- выберите мелодии для добавления и коснитесь пункта **OK**.

Чтобы добавить текущую песню в список воспроизведения, коснитесь значка ...

#### **Прослушивание музыки под настроение**

Можно прослушивать музыку, соответствующую вашему настроению. Устройство автоматически создаст список воспроизведения. Чтобы воспользоваться этой функцией, настройте отображение меню музыкального квадрата вверху музыкальной библиотеки, нажав кнопку <mark>-</mark> → Музык. квадрат. Композиции будут автоматически отсортированы по настроению. Коснитесь ячейки настроения или перетащите несколько ячеек, чтобы прослушать музыку из них.

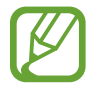

Категории композиций основаны на доступной устройству информации о композиции. Некоторые композиции могут не классифицироваться по категориям настроения.

# **Камера**

Воспользуйтесь этим приложением для съемки фото и видеозаписей.

Чтобы просмотреть снимки и видеозаписи, сделанные при помощи камеры устройства, воспользуйтесь приложением **Галерея**. (стр. [69\)](#page-68-0)

Выберите пункт **Камера** на экране приложений.

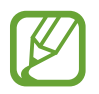

- Камера автоматически выключается, если не используется.
- Убедитесь, что объектив чист. В противном случае устройство может работать некорректно в режимах с высоким разрешением съемки.

#### **Включение камеры при заблокированном экране**

Чтобы иметь возможность быстро запечатлеть особые моменты при заблокированном экране, на нем всегда доступен значок **Камера**.

Перетащите значок  $\overline{O}$  за пределы большой окружности на заблокированном экране. Если значок **О** не отображается, откройте экран приложений, выберите пункт **Настройки → Экран блокировки** и установите флажок рядом с пунктом **Ярлык камеры**.

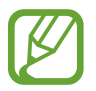

Доступность этой функции зависит от региона или поставщика услуг.

#### **Этикет фото- и видеосъемки**

- Не выполняйте фото- и видеосъемку людей без их согласия.
- Не выполняйте фото- и видеосъемку в запрещенных местах.
- Не выполняйте фото- и видеосъемку в местах, где вы можете вторгнуться в личную жизнь других людей.

### **Фотосъемка**

#### **Выполнение снимков**

На экране предварительного просмотра коснитесь фрагмента изображения, на котором камера должна сфокусироваться. Коснитесь значка • чтобы выполнить снимок.

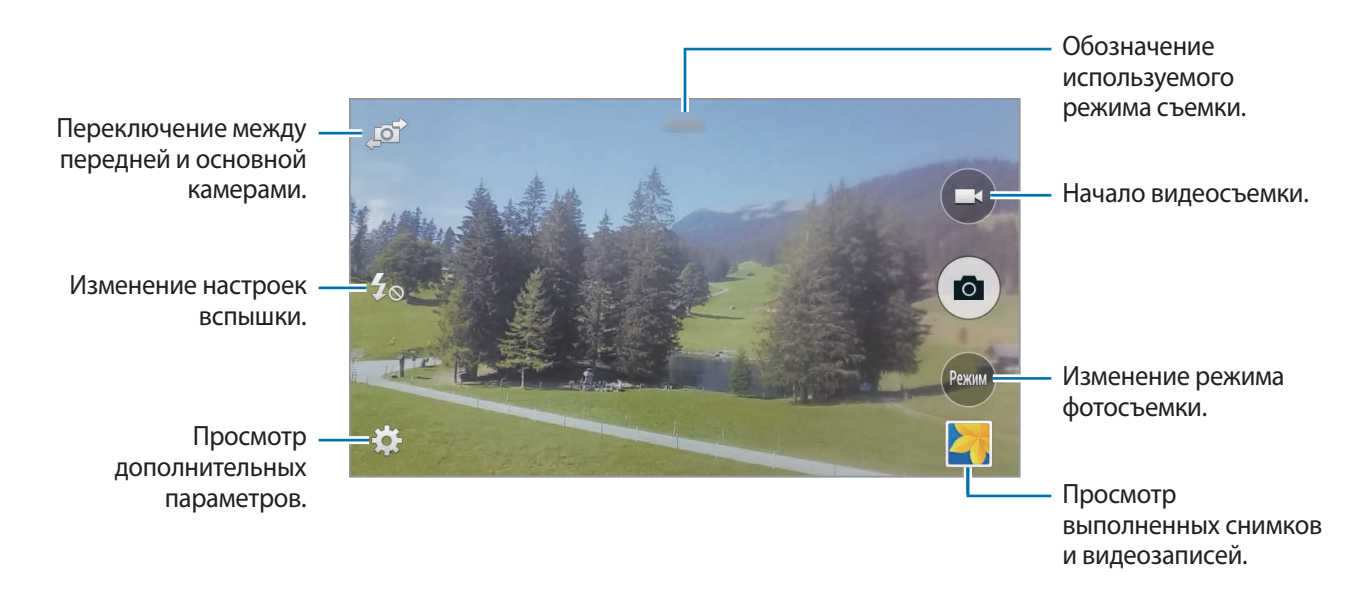

#### **Режим съемки**

Доступно несколько режимов съемки.

Выберите пункт **Режим** и прокрутите влево или вправо в нижней части экрана.

- **Авто**: в этом режиме камера оценивает окружающие условия и выбирает оптимальный режим для фотосъемки.
- **Ретушь**: снимок с высвеченными лицами для более мягкого изображения.
- **Панорама**: выполнение снимка из нескольких объединенных снимков.

Для получения оптимальных снимков следуйте советам ниже.

- Медленно перемещайте камеру в одном направлении.
- Удерживайте видоискатель в границах направляющих.
- Избегайте съемки объектов на неразличимом фоне, например на фоне чистого неба или монотонной стены.
- **Авто сэлфи**: используйте данный режим для автоматического распознавания и фокусировки камеры при съемке автопортретов основной камерой.
- **Непрер. съемка**: создание серии снимков движущегося объекта.
- **Насыщенные тона (HDR)**: фотосъемка с повышенным уровнем контрастности.
- **Ночь**: в этом режиме можно выполнять фотосъемку в условиях недостаточного освещения.
- **Звук и фото**: фотосъемка со звуком.

Коснитесь значка •, чтобы выполнить снимок. Устройство запишет несколько секунд звука после выполнения снимка.

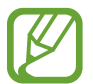

Во время фотосъемки в данном режиме звук записывается на встроенный микрофон устройства.

• **Спорт**: этот режим подходит для съемки быстро движущихся объектов.

Выберите пункт <u>до</u>й → Режим и прокрутите влево или вправо в нижней части экрана.

- **Автопортрет**: этот режим можно использовать для создания автопортретов с помощью передней камеры.
- **Непрер. съемка**: создание серии снимков движущегося объекта.
- **Звук и фото**: фотосъемка со звуком.

Коснитесь значка **• "**чтобы выполнить снимок. Устройство запишет несколько секунд звука после выполнения снимка.

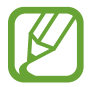

Во время фотосъемки в данном режиме звук записывается на встроенный микрофон устройства.

• **Групповое сэлфи**: этот режим можно использовать для создания широкоформатных автопортретов с помощью передней камеры.

#### **Панорамные снимки**

Панорамный снимок — это широкоугольный пейзажный снимок, состоящий из нескольких снимков.

Выберите пункт **Режим** → **Панорама**.

Коснитесь значка • и переместите камеру в каком-либо направлении. Когда синяя рамка совместится с видоискателем, камера автоматически выполнит снимок в панорамной последовательности. Чтобы завершить съемку, коснитесь значка ...

Если видоискатель перестает двигаться в данном направлении, съемка прекратится.

#### **Применение эффектов фильтра**

Применяйте разнообразные фильтры, создавая с их помощью неповторимые снимки или видео. Коснитесь значка  $\mathbb{C} \rightarrow \mathbb{X}$  и выберите фильтр. Доступные параметры зависят от режима.

#### **Видеосъемка**

#### **Выполнение видеозаписи**

Коснитесь значка  $\bigodot$ , чтобы выполнить видеозапись. Чтобы приостановить запись, коснитесь значка  $\Box$ . Чтобы остановить запись, коснитесь значка  $\Box$ .

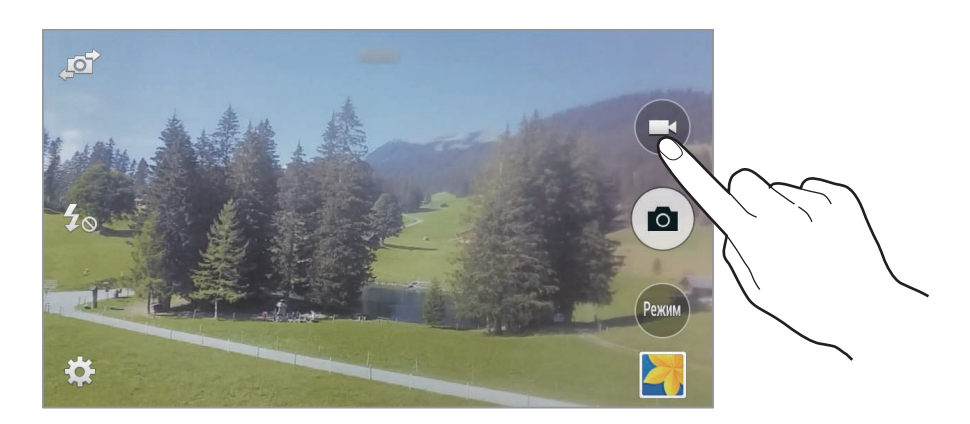

Во время записи используйте следующие действия:

- Для изменения фокуса коснитесь фрагмента, на который следует навести фокус. Для фокусировки в центре экрана коснитесь значка $\circledast$ .
- Для съемки кадра во время видеозаписи коснитесь значка .

#### **Режим записи**

Нажмите значок  $\mathbb{C}$  → **год** → Режим записи, чтобы изменить режим записи.

- **Обычное**: режим записи видео с обычным качеством.
- **Ограничение для MMS**: этот режим подходит для низкокачественной съемки и отправки видео в сообщении.

# rof  $\overline{\bullet}$ ö

**Увеличение и уменьшение масштаба**

Прикоснитесь к экрану двумя пальцами и разведите их в стороны, чтобы увеличить масштаб или сведите пальцы вместе, чтобы уменьшить его.

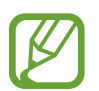

Эффект увеличения или уменьшения масштаба доступен при использовании функции зума во время видеосъемки.

#### **Изменение настроек камеры**

Коснитесь значка  $\mathbb{C}$ , чтобы изменить настройки камеры. Не все параметры доступны в обоих режимах — фото- и видеосъемки. Доступные параметры зависят от используемого режима.

- / : выбор разрешения съемки. Чем выше разрешение, тем выше качество изображения. Однако и свободного места в памяти расходуется больше.
- $\cdot$   $\cdot$   $\cdot$   $\cdot$   $\cdot$   $\cdot$  выбор одного из доступных фотоэффектов.
- $\mathbb{Q}_n$ : использование таймера для отложенной съемки.
- $\mathcal{H}_{\odot}$  : включение или отключение вспышки.
- **••** : определение количества снимков, которые будут сделаны с помощью передней камеры.

Для доступа к дополнительным параметрам нажмите кнопку ...

- **Сэлфи ладонью**: распознавание устройством ладони для съемки автопортретов. Данная функция доступна только во время использования передней камеры.
- **Ретушь**: снимок с высвеченными лицами для более мягкого изображения.
- **Значение экспозиции**: изменение значения экспозиции. Этот параметр определяет количество света, получаемого матрицей камеры. Для съемки в условиях недостаточного освещения установите высокое значение экспозиции.
- **ISO**: выбор чувствительности ISO. Этот параметр управляет светочувствительностью камеры. Он измеряется в единицах, эквивалентных параметрам пленочной камеры. Низкие значения предназначены для неподвижных и ярко освещенных объектов. Высокие значения используются для быстро движущихся или плохо освещенных объектов.
- **Баланс белого**: выбор подходящего баланса белого для создания более естественного цветового диапазона изображения. Настройки предназначены для определенных условий освещения. Эти настройки походят на тепловые характеристики экспозиции баланса белого в профессиональных камерах.
- **Режимы измерения**: выбор типа экспонометра. Эта настройка определяет способ измерения интенсивности света. **Центровзвеш.** — интенсивность фонового света измеряется в центре кадра. **Точечный** — измерение значения освещенности в определенном месте. **Матричный** — измеряется среднее значение для всего кадра.
- **Нажмите для съемки**: коснитесь изображения на экране предварительного просмотра, чтобы выполнить снимок.
- **Размер видео**: выбор разрешения съемки. Чем выше разрешение, тем выше качество изображения. Однако и свободного места в памяти расходуется больше.
- **Режим записи**: изменение режима записи.
- **Геотеги**: добавление тега GPS к снимку.

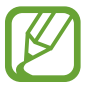

- При плохих метеоусловиях, а также в местах, где на пути GPS-сигнала могут возникнуть препятствия (пространства между зданиями, низменности), качество связи может снижаться.
- При загрузке снимков в Интернет на них могут оставаться сведения о ваших координатах. Чтобы избежать этого, отключите функцию GPS.
- **Место хранения**: выбор места хранения снимков и видеозаписей.
- **Сохр. переверн. изобр.**: сохранение перевернутого изображения для зеркального отображения исходного изображения. Данная функция доступна только во время использования передней камеры.
- **Сетка**: вывод подсказок в видоискателе для облегчения компоновки кадра при выборе объектов съемки.
- **Управление голосом**: режим фотосъемки с помощью голосовых команд.
- **Клавиша громкости**: назначение кнопке громкости функции управления спуском затвора или зумом.
- **Обзор изображ./видео**: просмотр фото и видео на устройстве после их съемки.
- **Сброс настроек:** сброс настроек камеры.

### **Горячие клавиши**

Для упрощения доступа к различным параметрам камеры можно изменить порядок расположения горячих клавиш.

Нажмите кнопку  $\blacksquare$  или  $\blacksquare$   $\rightarrow$   $\blacksquare$ .

Коснитесь и удерживайте параметр, затем перетащите его в свободную ячейку в левой части экрана.

# <span id="page-68-0"></span>**Галерея**

Воспользуйтесь этим приложением для просмотра снимков и видеозаписей.

Выберите пункт **Галерея** на экране приложений.

# **Просмотр изображений**

При запуске приложения **Галерея** будут показаны доступные папки. При сохранении изображения в другом приложении, например **E-mail**, будет автоматически создана папка **Download** для хранения такого изображения. Аналогичным образом при выполнении снимка экрана будет создана папка **Screenshots**. Выберите папку, чтобы открыть ее.

Изображения в папке отсортированы по дате создания. Выберите изображение, чтобы просмотреть его в полноэкранном режиме.

Выполните прокрутку влево или вправо, чтобы просмотреть следующее или предыдущее изображение.

#### **Увеличение и уменьшение масштаба**

Ниже перечислены способы увеличения масштаба изображения:

- Чтобы увеличить масштаб, дважды коснитесь любой области экрана.
- Прикоснитесь к экрану двумя пальцами и разведите их в стороны, чтобы увеличить масштаб. Сведите пальцы вместе, чтобы уменьшить масштаб, либо дважды прикоснитесь к экрану, чтобы вернуться к исходному масштабу.

### **Просмотр видеозаписей**

Видеофайлы отмечены значком  $\odot$  на экране предпросмотра. Выберите нужную видеозапись и коснитесь значка $\bullet$ 

#### **Подрезка фрагментов видеозаписи**

Выберите видеозапись и коснитесь значка . Переместите начальный маркер в нужную точку начала, а конечный — в нужную точку окончания фрагмента и сохраните видеозапись.

# **Редактирование изображений**

Во время просмотра изображения нажмите кнопку пи воспользуйтесь следующими возможностями:

- **Дополнительные сведения**: отображение дополнительных сведений о файле.
- **Повернуть влево**: поворот изображения против часовой стрелки.
- **Повернуть вправо**: поворот изображения по часовой стрелке.
- **Обрезать**: изменение размера белой рамки и сохранение изображения в ее границах.
- **Переименовать**: переименование файла.
- **Слайд-шоу**: запуск слайд-шоу с изображениями из текущей папки.
- **Установить как:** установка изображения в качестве обоев или изображения для контакта.
- **Печать**: печать изображений при подключении устройства к принтеру. Некоторые принтеры могут быть несовместимы с вашим устройством.
- **Настройки**: изменение настроек галереи.

# **Изменение изображений**

Во время просмотра изображения коснитесь значка .

# **Удаление изображений**

Используйте один из следующих способов:

- Находясь в папке, нажмите кнопку **→ Выбрать**, выберите нужные изображения и выберите пункт $\overline{\mathbf{m}}$ .
- Во время просмотра изображения коснитесь значка  $\overline{\mathbf{m}}$ .

# **Обмен изображениями**

Используйте один из следующих способов:

- Находясь в папке, нажмите кнопку **П** → **Выбрать**, выберите нужные изображения и коснитесь значка  $\leq$ , чтобы отправить их другим пользователям.
- Во время просмотра изображения коснитесь значка  $\leq$ , чтобы отправить его другим пользователям или на веб-сайт социальной сети.

# **Установка обоев**

Во время просмотра изображения нажмите кнопку **П** → Установить как, чтобы установить изображение в качестве обоев или назначить его в качестве фото контакта.

### **Установка меток для лиц**

Нажмите кнопку <mark>→ Настройки</mark> и установите флажок рядом с пунктом **Тег лица**. Вокруг распознанного лица на изображении появится желтая рамка. Коснитесь лица и выберите пункт **Добавить имя**, а затем выберите или добавьте контакт.

Когда на изображении появится метка лица, коснитесь ее и воспользуйтесь доступными функциями, такими как выполнение вызовов и отправка сообщений.

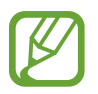

В работе функции распознавания лиц могут наблюдаться сбои в зависимости от угла наклона и размера лица, цвета кожи, выражения лица, условий освещенности или аксессуаров на лице.

### **Упорядочение приложений по папкам**

Можно создавать на устройстве папки для хранения снимков и видеозаписей. Файлы можно копировать или перемещать из папки в папку.

Чтобы создать новую папку, коснитесь значка **. Введите имя папки, выберите пункт Создать** и отметьте флажками нужные снимки или видеозаписи. Коснитесь и удерживайте выбранный снимок или видеозапись, перетащите элемент в новую папку и выберите пункт **Готово**. Выберите пункт **Копировать**, чтобы копировать элемент, или пункт **Переместить**, чтобы переместить его.

# **Видео**

Воспользуйтесь этим приложением для просмотра видеозаписей.

Выберите пункт **Видео** на экране приложений.

# **Просмотр видеозаписей**

Выберите видеозапись для просмотра.

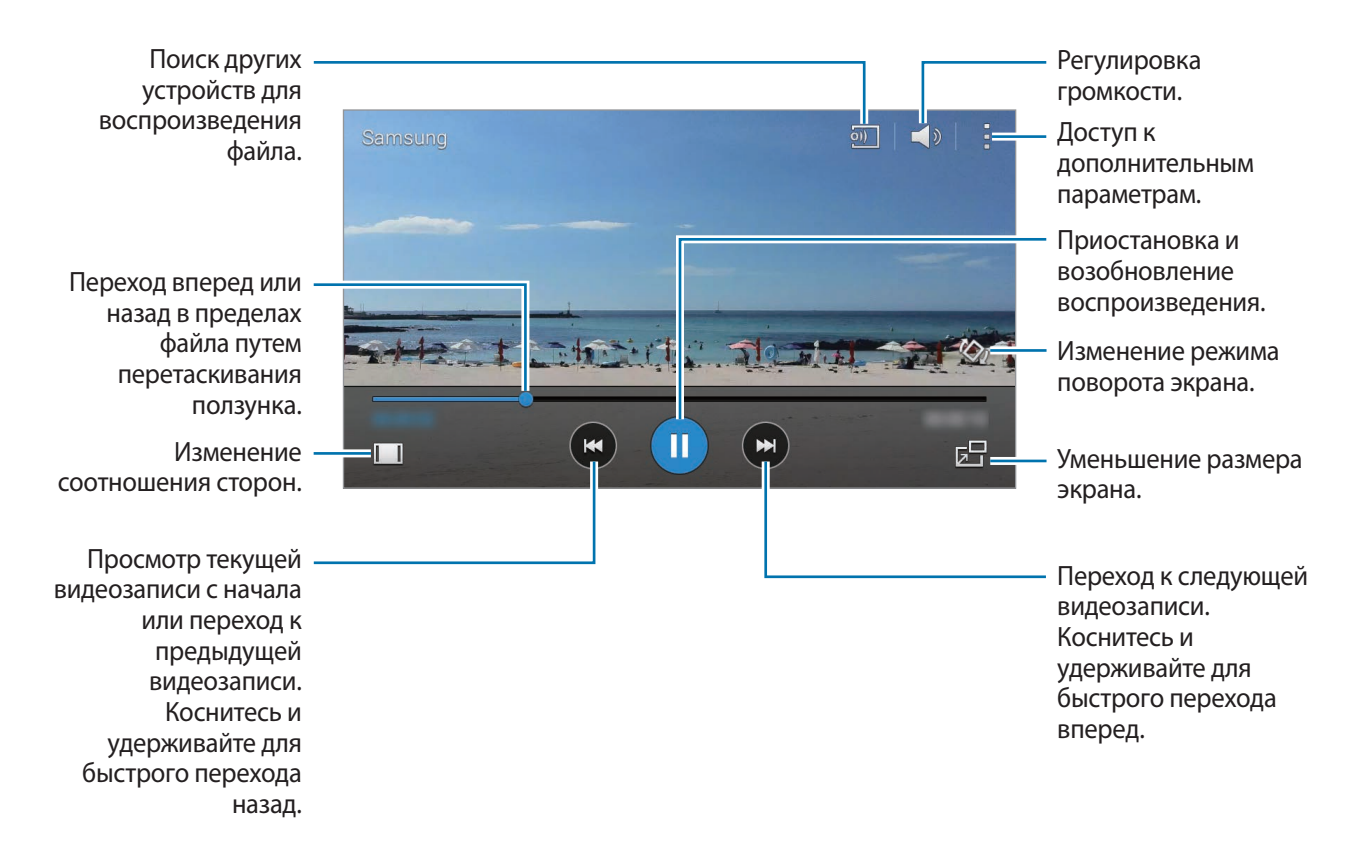

### **Удаление видеозаписей**

Нажмите кнопку <mark>:</mark> → Выбрать, выберите видео, затем нажмите кнопку **[ii]**.

#### **Обмен видеозаписями**

Коснитесь значка <mark>→ Выбрать</mark>, выберите видео, а затем коснитесь значка < и укажите способ отправки.
### **Всплывающий видеоплеер**

Воспользуйтесь этой функцией для работы в других приложениях без закрытия видеоплеера. Для использования всплывающего видеоплеера при просмотре видео коснитесь значка **...**.

Прикоснитесь к экрану двумя пальцами и разведите их в стороны, чтобы увеличить окно плеера, или сведите пальцы вместе, чтобы уменьшить его. Чтобы переместить проигрыватель, перетащите его в нужное место.

## **YouTube**

Воспользуйтесь этим приложением для просмотра видеозаписей на веб-сайте YouTube. Выберите пункт **YouTube** на экране приложений.

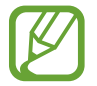

Доступность этого приложения зависит от региона и поставщика услуг.

### **Просмотр видеозаписей**

Коснитесь значка  $\mathbb Q$  и введите ключевое слово. Выберите один из результатов поиска, чтобы просмотреть видеозапись.

Поверните устройство по часовой стрелке, чтобы просмотреть видеозапись в полноэкранном режиме.

### **Обмен видеозаписями**

Выберите нужную видеозапись, коснитесь значка  $\leq$  и выберите способ обмена.

### **Отправка видеозаписей в Интернет**

Нажмите значок **- → Загрузки → ↑**, выберите нужную видеозапись, введите ее описание и нажмите значок $\pm$ .

# **Радио**

В этом разделе описано, как прослушивать на устройстве музыку или новости, транслируемые по FM-радио. Для этого следует подключить к устройству гарнитуру, которая будет выполнять функцию антенны FM-радио.

Выберите пункт **Радио** на экране приложений.

### **Прослушивание FM-радио**

Перед запуском FM-радио подключите к устройству гарнитуру.

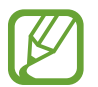

При первом запуске FM-радио начнется автоматический поиск и сохранение доступных радиостанций.

Коснитесь значка <sup>®</sup>, чтобы включить FM-радио. Выберите нужную радиостанцию из списка и коснитесь значка , чтобы вернуться на экран FM-радио.

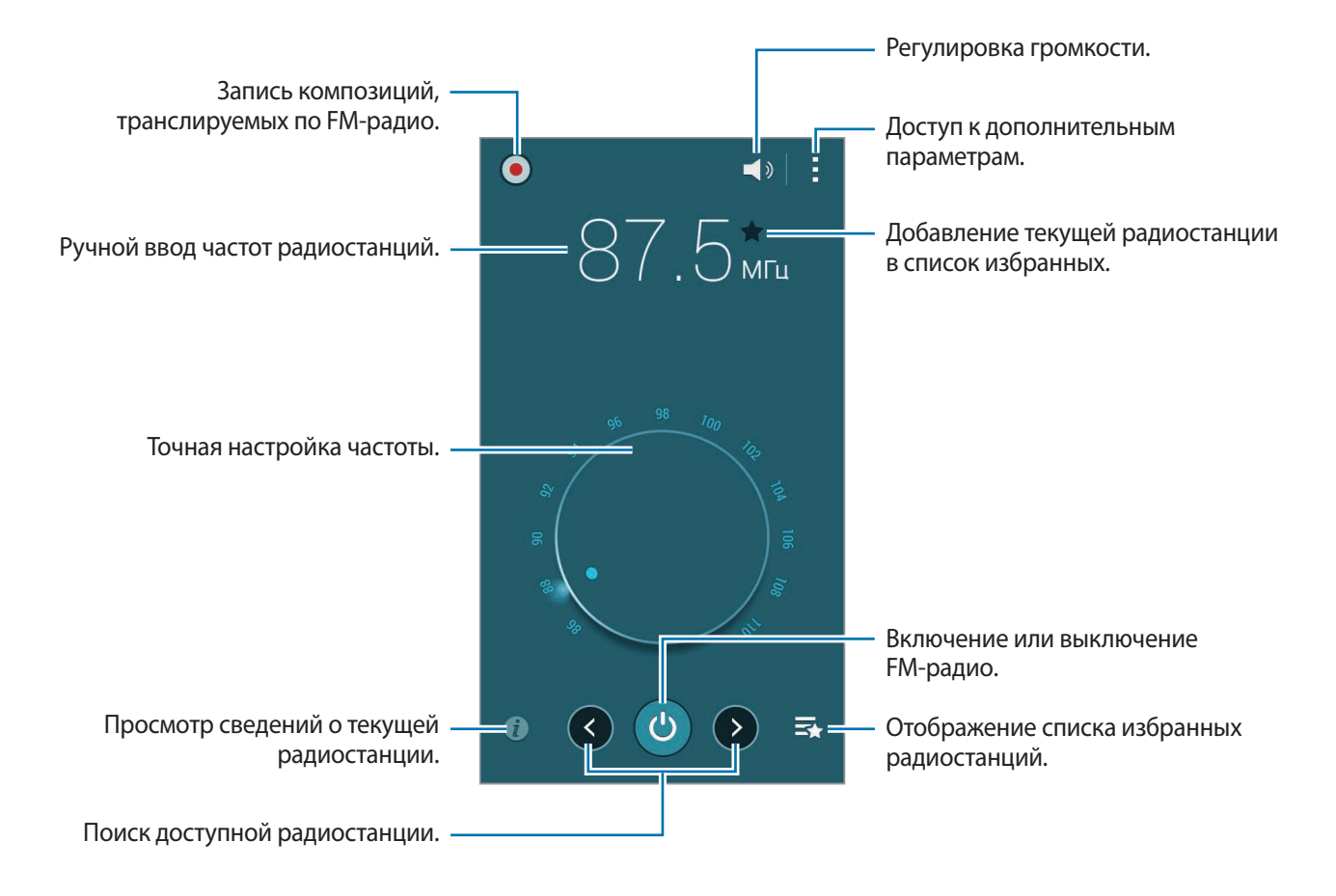

## **Поиск радиостанций**

Нажмите кнопку **ј⇒ Поиск** и выберите параметр поиска. Начнется автоматический поиск и сохранение доступных FM-радиостанций.

Выберите нужную радиостанцию из списка и коснитесь значка , чтобы вернуться на экран FMрадио.

## **Добавление радиостанций в список избранного**

Прокрутите изображение для выбора нужной радиостанции и коснитесь значка **х**, чтобы добавить ее в список избранного.

# **Flipboard**

Это приложение позволяет получить доступ к персонализированным журналам.

Выберите пункт **Flipboard** на экране приложений.

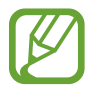

Доступность этого приложения зависит от региона и поставщика услуг.

Для начала работы с приложением Flipboard проведите пальцем вверх на странице приветствия, выберите темы новостей, а затем выберите пункт **Создать ваш Flipboard**.

Выберите главную историю или тему, пролистайте страницы Flipboard, проводя пальцем по экрану, и выберите статью для чтения.

# **Магазины приложений и мультимедиа**

# **Play Маркет**

Воспользуйтесь этим приложением для приобретения и загрузки приложений и игр, совместимых с устройством.

Выберите пункт **Play Маркет** на экране приложений.

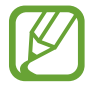

Доступность этого приложения зависит от региона и поставщика услуг.

### **Установка приложений**

Найдите приложение по категории или коснитесь значка  $\Omega$ , чтобы выполнить поиск по ключевому слову.

Выберите приложение, чтобы просмотреть его описание. Выберите пункт **УСТАНОВИТЬ**, чтобы загрузить его. Если приложение платное, коснитесь его цены и следуйте инструкциям на экране, чтобы завершить процесс приобретения.

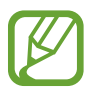

Когда выйдет новая версия какого-либо из установленных приложений, вверху экрана появится значок обновления, уведомляющий об этом. Откройте панель уведомлений и коснитесь этого значка, чтобы обновить приложение.

## **Удаление приложений**

Приложения, приобретенные в магазине **Play Маркет**, можно удалять.

Нажмите кнопку  $\equiv \rightarrow$  Мои приложения, выберите приложение для удаления в списке установленных приложений и выберите пункт **УДАЛИТЬ**.

# **Samsung GALAXY Apps**

Воспользуйтесь этим приложением, чтобы приобретать и загружать фирменные приложения Samsung. Дополнительные сведения см. на веб-сайте [apps.samsung.com](http://apps.samsung.com).

Выберите пункт **GALAXY Apps** на экране приложений.

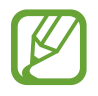

Доступность этого приложения зависит от региона и поставщика услуг.

## **Установка приложений**

Найдите приложение по категории. Коснитесь значка **+ +** чтобы выбрать категорию.

Чтобы выполнить поиск приложения, коснитесь значка Q вверху экрана и введите ключевое слово в поле поиска.

Выберите приложение, чтобы просмотреть его описание. Выберите пункт **Установить**, чтобы загрузить его. Если приложение платное, коснитесь его цены и следуйте инструкциям на экране, чтобы завершить процесс приобретения.

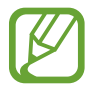

Когда выйдет новая версия какого-либо из установленных приложений, вверху экрана появится значок обновления, уведомляющий об этом. Откройте панель уведомлений и коснитесь этого значка, чтобы обновить приложение.

# **Play Книги**

Воспользуйтесь этим приложением для чтения и загрузки книг.

Выберите пункт **Play Книги** на экране приложений.

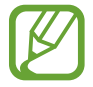

Доступность этого приложения зависит от региона и поставщика услуг.

## **Play Фильмы**

Этот сервис позволяет смотреть, загружать и брать напрокат фильмы и телепередачи.

Выберите пункт **Play Фильмы** на экране приложений.

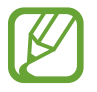

Доступность этого приложения зависит от региона и поставщика услуг.

# **Play Музыка**

С помощью этого сервиса можно слушать музыку на устройстве или выполнять потоковую трансляцию музыки из облачного сервиса Google.

Выберите пункт **Play Музыка** на экране приложений.

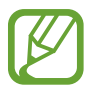

Доступность этого приложения зависит от региона и поставщика услуг.

# **Play Игры**

Воспользуйтесь этим приложением для загрузки и запуска игр. Выберите пункт **Play Игры** на экране приложений.

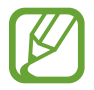

Доступность этого приложения зависит от региона и поставщика услуг.

# **Play Пресса**

Воспользуйтесь этим приложением для чтения последних новостей.

Выберите пункт **Play Пресса** на экране приложений.

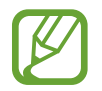

Доступность этого приложения зависит от региона и поставщика услуг.

# **Служебные программы**

# **Заметки**

С помощью этого приложения можно записывать важную информацию, сохранять ее и просматривать позже.

Выберите пункт **Заметки** на экране приложений.

## **Добавление категорий и управление ими**

Здесь вы можете добавить категории для удобства сортировки заметок и управления ими.

Чтобы добавить категорию, нажмите кнопку **→ Управление категориями → + ,** введите название категории и выберите пункт **ОК**.

Чтобы удалить категорию, коснитесь значка – рядом с категорией.

Чтобы переименовать категорию, нажмите и удерживайте название категории, введите новое название и выберите пункт **ОК**.

Чтобы изменить порядок категорий, коснитесь значка ::: рядом с категорией и перетащите его вверх или вниз в другое место.

## **Создание заметок**

Коснитесь значка  $\frac{1}{2}$  в списке заметок и создайте заметку. При создании заметки вы можете воспользоваться следующими возможностями:

- $\cdot \cdot \equiv$ : создать или присвоить категорию.
- $\Box$ : вставить изображение.
- $\bigcirc$ : создать голосовую запись в заметке.

Чтобы сохранить заметку, выберите пункт **Сохранить**.

Чтобы отредактировать заметку, коснитесь заметки, а затем коснитесь содержимого заметки.

### **Работа с заметками**

Воспользуйтесь прокруткой вверх/вниз, чтобы пролистать пиктограммы заметок.

Чтобы выполнить поиск заметки, коснитесь значка Q.

Чтобы отправить заметку другим пользователям, нажмите значок <mark>∃</mark> → **Выбрать**, укажите заметку и нажмите значок $\leq$ .

Чтобы удалить заметку, коснитесь значка В → Выбрать, укажите нужные заметки и нажмите значок 面.

Чтобы изменить категорию заметки, нажмите кнопку <mark>∃</mark> → Выбрать, выберите заметки, нажмите кнопку **目 → Переместить** и выберите категорию.

Чтобы распечатать заметку при подключении устройства к принтеру, коснитесь значка  $\frac{1}{4}$ **Выбрать**, выберите заметку и нажмите кнопку **∃** → Печать. Некоторые принтеры могут быть несовместимы с вашим устройством.

### **Просмотр заметок**

Коснитесь эскиза заметки, чтобы открыть ее.

Чтобы удалить заметку, нажмите значок **→ Удалить**.

Чтобы отправить заметку другим пользователям, нажмите кнопку  $\mathbf{F} \rightarrow \mathbf{O}$ тправить через.

Чтобы распечатать заметку при подключении устройства к принтеру, нажмите кнопку : → **Печать**. Некоторые принтеры могут быть несовместимы с вашим устройством.

# **S Planner**

Воспользуйтесь этим приложением для управления событиями и задачами.

Выберите пункт **S Planner** на экране приложений.

## **Создание событий или задач**

Коснитесь значка  $\blacksquare$  и выполните одно из следующих действий:

- **Добавить событие**: создание события с интервалом повтора по желанию.
- **Добавить задачу**: создание задачи с приоритетом по желанию.

Для более быстрого создания события или задачи коснитесь даты, чтобы выбрать ее, затем коснитесь даты еще раз.

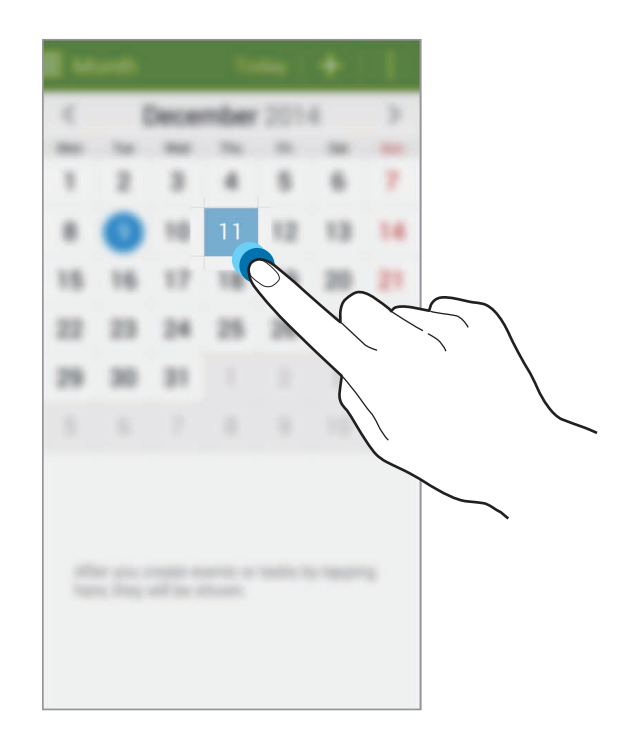

Введите заголовок и укажите календарь для использования или синхронизации. Затем выберите пункт **Просмотреть другие параметры** для добавления дополнительных сведений, таких как частота повторов события или наличие предварительного уведомления.

Вложите карту с указанием места проведения события. Введите расположение в поле **Место**, коснитесь значка  $\boxed{\circ}$  рядом с полем и укажите точное расположение, коснувшись и удерживая появившуюся карту.

## **Синхронизация с сервисом Google Calendar**

На экране приложений выберите пункт **Настройки → Учетные записи → Google** в разделе **УЧЕТНЫЕ ЗАПИСИ** → учетная запись Google → **Календарь**. Для обновления с помощью синхронизации вручную на экране приложений выберите пункт **S Planner** → → **Синхронизация**. Для просмотра синхронизированного события или задач коснитесь значка <mark>∏</mark> → **Календари** и установите флажок рядом с календарями для просмотра.

### **Изменение вида календаря**

Коснитесь значка  $\equiv$  и выберите один из видов календаря, например просмотр по годам, месяцам, неделям и т. д.

## **Поиск событий или задач**

Нажмите кнопку **Е** → **Поиск** и введите ключевое слово.

Чтобы просмотреть сегодняшние события или задачи, выберите пункт **Сегодня** вверху экрана.

## **Удаление событий или задач**

Выберите событие или задачу и коснитесь  $\overline{\mathbf{u}}$ .

### **Совместное использование событий или задач**

Выберите событие или задачу, нажмите значок **Е** → **Отправить через** и укажите способ обмена.

# **Dropbox**

Этот сервис позволяет сохранять файлы и обмениваться ими с другими пользователями с помощью облачного хранилища данных Dropbox. При сохранении файлов в Dropbox ваше устройство производит автоматическую синхронизацию данных с веб-сервером и другими компьютерами, на которых установлен сервис Dropbox.

Выберите пункт **Dropbox** на экране приложений.

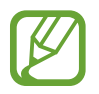

Доступность этого приложения зависит от региона и поставщика услуг.

Войдите в вашу учетную запись Dropbox. Если у вас еще нет учетной записи Dropbox, создайте ее.

После активации Dropbox, выберите пункт **→ Вкл. загрузку с камеры**, чтобы загрузить фото и видео с камеры вашего устройства на сервис Dropbox автоматически. Для просмотра загруженных снимков и видеозаписей коснитесь значка **. Чтобы обменяться файлами, удалить их или создать** из них альбом, коснитесь значка  $\nabla$  и выберите нужные файлы.

Для загрузки файлов в Dropbox коснитесь значка <del>⊗ → **I** →</del> Загрузить сюда → Фото или видео или **Другие файлы**. Выберите файл в Dropbox, чтобы открыть его.

Для добавления изображения или видеозаписи в избранное коснитесь значка  $\star$  при их просмотре. Чтобы открыть файл в списке избранного, коснитесь значка  $\mathbf{X}$ .

## **Облачное хранилище**

Эта функция позволяет синхронизировать файлы и архивировать данные приложений в Dropbox или с помощью учетной записи Samsung.

На экране приложений выберите пункт **Настройки → Облачное хранилище**.

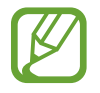

Доступность этой функции зависит от региона или поставщика услуг.

## **Синхронизация с учетной записью Samsung**

Для синхронизации файлов коснитесь значка учетной записи Samsung или выберите пункт **Настройки синхронизации**.

### **Резервное копирование и восстановление данных**

Для архивации или восстановления данных с помощью учетной записи Samsung выберите пункт **Архивировать** или **Восстановить**.

## **Синхронизация с Dropbox**

Выберите пункт **Связать учетную запись Dropbox** и войдите в учетную запись Dropbox. Для завершения настройки следуйте инструкциям на экране.

После входа с учетной записью выберите пункт **Разрешить**, и устройство выполнит автоматическую синхронизацию файлов с Dropbox при наличии в них изменений.

# **Диск**

Используйте это приложение для создания и редактирования документов и передачи их другим людям с помощью сервиса Google Drive. При создании документов или сохранении файлов в Google Drive ваше устройство производит автоматическую синхронизацию данных с веб-сервером и другими компьютерами, на которых установлен сервис Google Drive. Получите доступ к вашим файлам, не передавая и не скачивая их.

Выберите пункт **Диск** на экране приложений.

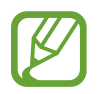

Доступность этого приложения зависит от региона и поставщика услуг.

## **Часы**

Воспользуйтесь этим приложением для установки сигналов будильника, проверки времени в различных крупных городах мира, измерения длительности события или установки таймера. Выберите пункт **Часы** на экране приложений.

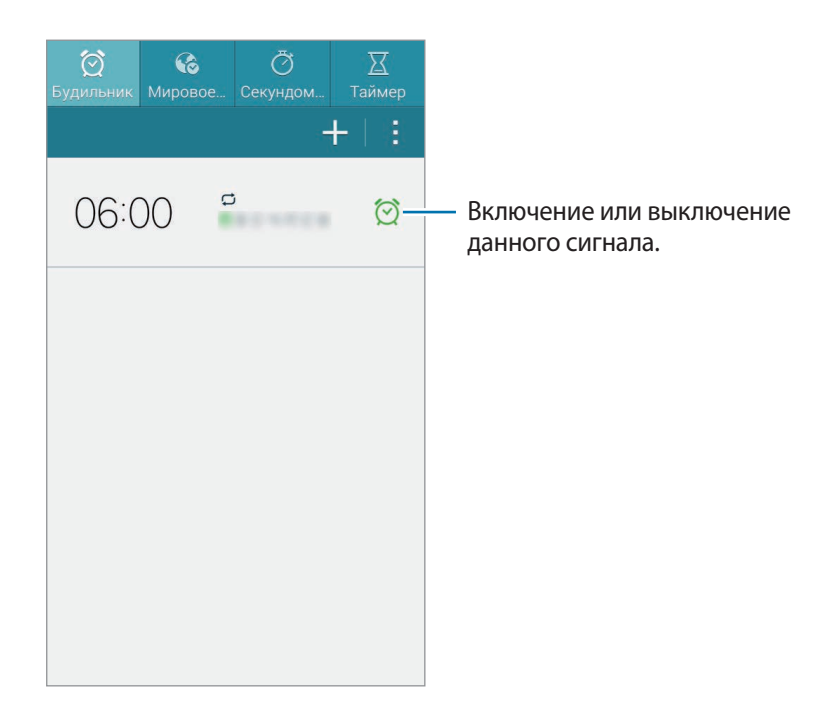

## **Будильник**

### **Установка сигналов**

Нажмите кнопку - , установите время срабатывания сигнала, укажите дни для повтора сигнала и выберите пункт **Сохранить**.

- **Пауза**: задание интервала и количества повторов сигнала после текущего момента.
- **Интеллектуальный сигнал**: задание времени срабатывания сигнала до текущего момента.

### **Выключение сигнала**

Чтобы выключить сигнал, перетащите значок  $\times$  за пределы большого круга. Чтобы повторить сигнал после указанного периода времени, перетащите значок  $Z\overline{Z}$ за пределы большого круга.

### **Удаление сигнала**

Коснитесь сигнала и удерживайте его, затем коснитесь значка  $\overline{\mathbf{u}}$ .

## **Мировое время**

### **Установка часов**

Коснитесь значка  $\pm$  и введите название города или выберите город из списка.

Чтобы включить переход на летнее время, коснитесь часов и удерживайте их, а затем коснитесь значка  $\ddot{\otimes}$ .

### **Удаление часов**

Коснитесь часов и удерживайте их, затем коснитесь значка **III**.

## **Секундомер**

Выберите пункт **Старт**, чтобы начать отсчет времени. Выберите пункт **Интервал**, чтобы сохранить промежуточный результат.

Выберите пункт **Сброс**, чтобы сбросить промежуточные результаты.

## **Таймер**

Задайте длительность и выберите пункт **Старт**.

По истечении времени перетащите значок  $\times$  за пределы большого круга.

# **Калькулятор**

Воспользуйтесь этим приложением для простых и сложных расчетов.

Выберите пункт **Калькулятор** на экране приложений.

Поверните устройство по часовой стрелке, чтобы установить альбомный режим отображения и воспользоваться инженерным калькулятором. Если функция **Поворот экрана** отключена, нажмите кнопку <mark>-</mark> → Инженерный калькулятор.

Для просмотра журнала вычислений коснитесь значка и чтобы скрыть клавиатуру.

Чтобы очистить журнал, нажмите кнопку **→ Очистить журнал**.

# **Диктофон**

Воспользуйтесь этим приложением для записи и прослушивания голосовых заметок. Выберите пункт **Диктофон** на экране приложений.

### **Запись голосовых заметок**

Коснитесь значка •, чтобы начать запись. Произнесите заметку в микрофон в нижней части устройства. Коснитесь значка  $\left(\mathbf{u}\right)$ , чтобы приостановить запись. Коснитесь значка  $\left(\mathbf{u}\right)$ , чтобы завершить запись.

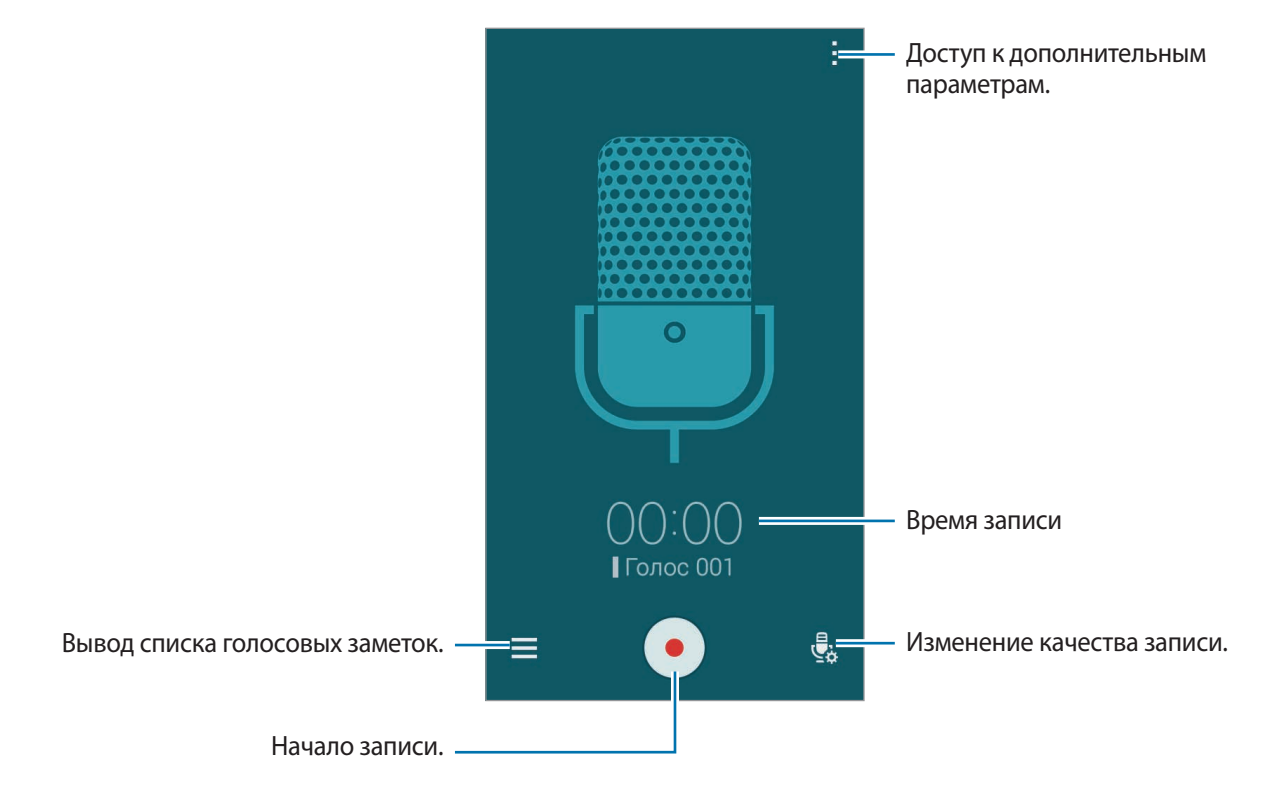

Чтобы удалить фоновый шум, коснитесь значка **∃** → **Настройки → Устранение шумов**.

### **Прослушивание голосовых заметок**

Выберите голосовую заметку для прослушивания.

- $\mathcal{X}$ : обрезка голосовой заметки.
- $\overline{43}$  : выбор фрагмента записи для закольцованного воспроизведения.
- $x1.0$ : регулировка скорости воспроизведения.
- $\sqrt{8}$ : пропуск фрагмента голосовой заметки без звука.
- •  $\star$ : вставка закладок в голосовую заметку.
- **: приостановка прослушивания.**
- **/ :** переход к следующей или предыдущей голосовой заметке.

Чтобы отправить голосовую заметку другим пользователям, нажмите кнопку **→ Выбрать**, выберите голосовую заметку, нажмите кнопку  $\leq$ , а затем укажите способ обмена.

### **Управление голосовыми заметками**

В списке голосовых заметок нажмите кнопку и выберите одну из следующих возможностей:

- **Выбрать**: выбор голосовых заметок, параметры которых требуется изменить.
- **Сортировка**: сортировка заметок по дате, названию или категории.
- **Фильтр по категории:** просмотр заметок по категориям.
- **Изменить категории**: добавление, удаление и переименование категорий.
- **Настройки**: изменение настроек диктофона.

### **Сохранение файлов с контекстными метками**

Нажмите кнопку **П** → **Настройки** → Контекстное имя файла.

# **S Voice**

Воспользуйтесь этим приложением для управления устройством с помощью голоса при наборе номеров, отправке сообщений, создании заметок и выполнении других действий.

Выберите пункт **S Voice** на экране приложений. Можно также два раза нажать кнопку возврата на главный экран.

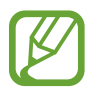

Доступность этого приложения зависит от региона и поставщика услуг.

Приложение не поддерживается для некоторых языков.

Ниже приведен ряд примеров голосовых команд:

- Играть музыку
- Открыть калькулятор
- Позвонить Лилии на мобильный
- Позвонить Лилии на работу
- Проверить расписание

Советы для более качественного распознавания голоса

- Произносите слова четко.
- Произносите слова в тихом месте.
- Не пользуйтесь оскорбительными словами или сленгом.
- Не говорите с местным акцентом и не употребляйте диалектные слова.

В зависимости от окружающей обстановки и способа произнесения устройство может не распознавать команды или распознавать их неправильно.

### **Включение устройства с помощью голоса**

Если экран устройства выключен, можно запустить приложение S Voice с помощью голосовой команды. Произнесите команду «Привет, Galaxy», чтобы запустить S Voice.

Для активации данной функции выберите пункт **→ Настройки → Включение голосом**, а затем перетащите переключатель **Включение голосом** вправо.

# **S Finder**

С помощью этого приложения можно находить на устройстве различные объекты, в том числе сообщения электронной почты, документы, изображения, музыкальные файлы, приложения и др.

Откройте панель уведомлений и выберите пункт **S Finder**.

Коснитесь поля поиска и введите критерии поиска. Или коснитесь значка © и произнесите ключевое слово для поиска.

# **Google**

Воспользуйтесь этим приложением для поиска содержимого не только в Интернете, но и в приложениях на устройстве.

Выберите пункт **Google** на экране приложений.

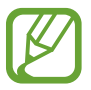

Доступность этого приложения зависит от региона и поставщика услуг.

### **Поиск в памяти устройства**

Коснитесь поля поиска и введите ключевое слово. Либо коснитесь значка Ѱ и произнесите ключевое слово.

## **Масштабы поиска**

Чтобы выбрать приложения для поиска содержимого, нажмите кнопку : → Настройки → **Голосовой поиск** и установите флажки рядом с элементами, которые требуется искать.

## **Google Now**

Запуск поиска Google для просмотра карточек Google Now, отображающих текущую погоду, информацию об общественном транспорте, сведения о ваших встречах и другие сведения, которые могут быть вам интересны.

При первом запуске поиска Google потребуется зарегистрироваться в Google Now. Чтобы изменить настройки Google Now, нажмите значок  $\vdots$  → Настройки, а затем перетащите переключатель **Google Now** влево или вправо.

## **Голосовой поиск**

Эта функция позволяет выполнять голосовой поиск по веб-страницам.

Выберите пункт **Голосовой поиск** на экране приложений.

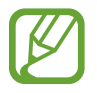

Доступность этого приложения зависит от региона и поставщика услуг.

При отображении на экране сообщения **Говорите** произнесите ключевое слово или фразу.

# **Мои файлы**

Воспользуйтесь этим приложением для доступа ко всем файлам в памяти устройства, таким как изображения, видеозаписи, песни и клипы на песни.

Выберите пункт **Мои файлы** на экране приложений.

## **Просмотр файлов**

Выберите папку, чтобы открыть ее. Для возврата в корневую папку коснитесь значка  $\langle$ . Для возврата в корневой каталог коснитесь значка .

Находясь в папке, нажмите кнопку и выполните одно из следующих действий:

- **Выбрать**: выбор файлов или папок.
- **Удалить**: удаление файлов или папок.
- **Создать папку**: создание папки.
- **Вид**: изменение вида файлов и папок.
- **Сортировка**: сортировка файлов и папок.
- **Добавить ярлык**: добавление ярлыка папки в область ярлыков.
- **Настройки**: изменение параметров диспетчера файлов.

Установите флажок рядом с нужным файлом или папкой, затем воспользуйтесь одной из следующих функций:

- **III**: удаление файлов или папок.
- $\leq$ : отправка файлов другим пользователям или предоставление общего доступа к файлам.
- **П** → **Переместить**: перемещение файлов и папок в другую папку.
- $\cdot$   $\blacksquare$  **Копировать**: копирование файлов и папок в другую папку.
- **В** → **Переименовать**: переименование файла или папки.
- $\overline{H} \rightarrow$  Добавить ярлык: добавление ярлыка папки в зону ярлыков или на главный экран.
- $\mathbf{H} \rightarrow \mathbf{C}$ жать: сжатие файлов и папок в ZIP-архив.
- $\cdot$   $\blacksquare$   $\rightarrow$  Свойства: просмотр сведений о файле или папке.

## **Поиск файлов**

Нажмите кнопку Q и введите критерий поиска.

## **Добавление ярлыков папок**

Добавление в корневой каталог ярлыков для часто используемых папок. Коснитесь значка  $\frac{1}{4}$ **Добавить ярлык**, выберите папку и выберите пункт **Готово**.

# **Путешествия и поиск мест**

# **Карты**

Воспользуйтесь этим приложением для указания расположения вашего устройства, поиска мест и получения маршрутов проезда к ним.

Выберите пункт **Карты** на экране приложений.

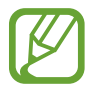

Доступность этого приложения зависит от региона и поставщика услуг.

### **Поиск мест**

Можно искать географические места по адресу или ключевым словам. Когда место будет найдено, выберите его для просмотра подробной информации. Дополнительные сведения см. в справке.

### **Получение маршрутов для пунктов назначения**

Нажмите значок  $\blacksquare$ , чтобы задать начальный и конечный пункты назначения, а затем выберите способ путешествия. Устройство отобразит маршруты проезда к указанному пункту назначения.

# **Параметры**

## **О меню настроек**

Воспользуйтесь этим приложением для настройки параметров устройства и приложений, а также для добавления учетных записей.

Выберите пункт **Настройки** на экране приложений.

# **БЫСТРЫЕ ПАРАМЕТРЫ**

Отображение списка избранных настроек.

Чтобы изменить список избранных настроек, коснитесь значка <mark>:</mark> → Изменить быстрые **параметры**, выберите нужные параметры, а затем — пункт **Готово**.

# **ПОДКЛЮЧЕНИЯ**

### **Wi-Fi**

Включите функцию Wi-Fi, чтобы подключиться к сети Wi-Fi и получить доступ в Интернет и к другим сетевым устройствам.

Стабильность подключения к сети можно поддерживать, настроив автоматическое переключение между сетями Wi-Fi и сетями операторов мобильной связи, в зависимости от того, какой из сигналов более мощный. Чтобы автоматически переключаться между сетями, установите флажок в пункте **Автопереключатель сети**.

Для доступа к параметрам нажмите кнопку .

- **Поиск**: поиск доступных сетей.
- **Wi-Fi Direct**: включение функции Wi-Fi Direct для прямого подключения устройств по Wi-Fi с целью обмена файлами.
- **Дополнительно**: настройка параметров Wi-Fi.
- **Кнопка WPS**: подключение к защищенной сети Wi-Fi с помощью кнопки WPS.
- **Ввод PIN-кода WPS**: подключение к защищенной сети Wi-Fi с помощью PIN-кода WPS.
- **Справка**: переход к справке по Wi-Fi.

### **Настройка политики спящего режима для Wi-Fi**

#### Выберите пункт **Wi-Fi** → → **Дополнительно** → **Wi-Fi в спящем режиме**.

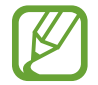

При отключении экрана устройства все соединения Wi-Fi отключаются. При этом устройство осуществляет автоматический доступ к сетям передачи данных, если в настройках указано их использование. Это может привести к расходу средств за передачу данных. Во избежание подобного расхода средств следует установить параметр **Всегда**.

### **Включение сетевых оповещений**

Устройство может обнаруживать открытые сети Wi-Fi и отображать соответствующий значок на панели состояния.

Для включения этой функции выберите пункт **Wi-Fi → <mark>-</mark> → Дополнительно**, а затем установите флажок **Уведомление о сетях**.

### **Wi-Fi Direct**

С помощью технологии Wi-Fi Direct можно напрямую подключить два устройства друг к другу по сети Wi-Fi без точки доступа.

Выберите пункт **Wi-Fi** → → **Wi-Fi Direct**.

### **Bluetooth**

Включите связь Bluetooth, чтобы обмениваться данными с другими устройствами на небольшом расстоянии.

Для доступа к дополнительным параметрам нажмите кнопку .

- **Тайм-аут обнаружения**: установка длительности обнаружения устройства.
- **Полученные файлы**: просмотр принятых по Bluetooth файлов.
- **Переименовать устройство**: смена имени устройства.
- **Справка**: переход к справке по связи Bluetooth.

### **Модем и точка доступа**

- **Мобильная точка доступа**: использование переносной мобильной точки доступа для обмена данными с помощью подключения по мобильной сети устройства с компьютерами или другими устройствами по сети Wi-Fi.
- **USB-модем**: использование устройства в качестве беспроводного USB-модема для компьютера (доступ к мобильному сетевому подключению осуществляется через USB). При подключении к компьютеру устройство работает как беспроводной модем.
- **Bluetooth-модем**: использование устройства в качестве беспроводного Bluetooth-модема для компьютера (доступ к мобильному сетевому подключению осуществляется через Bluetooth).

### **Автономный режим**

В этом режиме отключаются все беспроводные функции устройства. Можно использовать только несетевые функции устройства.

### **Использование данных**

Отслеживайте использование данных и настраивайте параметры ограничения на их использование.

- **Мобильные данные**: использование подключений для передачи данных во всех сетях.
- **Ограничение мобильных данных**: настройка параметров ограничения на использование мобильных данных.
- **Период использования**: ввод даты сброса данных для ежемесячного отслеживания использования данных.

Для доступа к дополнительным параметрам нажмите кнопку .

- **Данные в роуминге**: использование подключений для передачи данных в роуминге.
- **Ограничить фоновые данные**: отключение синхронизации в фоновом режиме при использовании мобильной сети.
- **Автосинхронизация данных**: включение или выключение автоматической синхронизации приложений. Синхронизируемые данные можно выбрать для каждой учетной записи в меню **Настройки** → **Учетные записи**.
- **Показать использование Wi-Fi**: просмотр использования данных в сети Wi-Fi.
- **Мобильные точки доступа**: выбор мобильных точек доступа для запрета их использования фоновыми приложениями.

## **Геоданные**

Изменение настроек ограничений на определение местонахождения.

- **Режим**: выбор метода сбора данных о местоположении.
- **НЕДАВНИЕ ЗАПРОСЫ МЕСТОПОЛОЖЕНИЯ**: отображение приложений, которые запрашивают информацию о вашем текущем местоположении, и соответствующего расхода заряда аккумулятора.
- **МЕСТОПОЛОЖЕНИЕ**: просмотр сервисов местоположения, используемых вашим устройством.
- **Мои места**: настройка профилей, которые будут применяться в специальных местах при работе с функциями GPS, Wi-Fi или Bluetooth для определения вашего местонахождения.

## **Диспетчер SIM-карт**

Активируйте SIM- или USIM-карту и измените настройки SIM-карты.

- **Голосовой вызов**: выбор SIM- или USIM-карты для голосовых вызовов.
- **Видеовызов**: выбор SIM- или USIM-карты для видеовызовов.
- **Сеть передачи данных**: выбор SIM- или USIM-карты для передачи данных.
- **Активный режим**: разрешение на прием входящих вызовов с другой SIM- или USIM-карты во время вызова.

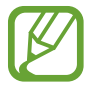

Если данная функция включена, за переадресацию вызовов может взиматься дополнительная плата в зависимости от региона или поставщика услуг.

### **Подключиться и отправить**

Изменение настроек подключения к другим устройствам.

### **Устройства поблизости**

- **ИМЯ УСТРОЙСТВА**: просмотр названия устройства.
- **Содержимое для отправки**: обмен содержимым вашего устройства с другими устройствами.
- **Разрешенные устройства**: просмотр списка устройств, имеющих доступ к вашему устройству.
- **Отклоненные устройства**: просмотр списка устройств, для которых запрещен доступ к вашему устройству.
- **Загрузить в**: выбор области памяти для сохранения медиафайлов.
- **Прием файлов с других устройств**: разрешение загрузки данных с других устройств.

### **Печать**

Сконфигурируйте настройки для плагинов принтера, установленных на данном устройстве. Вы можете найти доступные принтеры или добавить принтер вручную, чтобы распечатывать файлы через Wi-Fi или облачные сервисы.

### **Screen Mirroring**

Включение функции Screen Mirroring и обмен его содержимым с другими устройствами.

## **Другие сети**

Настройка параметров управления сетями.

### **Приложение по умолчанию**

Выбор приложения, используемого по умолчанию для отправки SMS-сообщений.

#### **Мобильные сети**

- **Мобильные данные**: разрешение на использование сетей с коммутацией пакетов данных для сетевых услуг.
- **Данные в роуминге**: подключение устройства к другой сети в роуминге.
- **Точки доступа**: задание имен точек доступа (APN).
- **Режим сети SIM 1**: выбор типа сети для основной SIM- или USIM-карты.
- **Режим сети SIM 2**: выбор типа сети для дополнительной SIM- или USIM-карты.
- **Операторы сети**: поиск доступных сетей и регистрация сети вручную.

### **VPN**

Настройка виртуальных частных сетей (VPN) и подключение к ним.

# **УСТРОЙСТВО**

### **Звук**

Изменение настроек звуков устройства.

- **Режим звука**: выбор режима воспроизведения звука или режима «Без звука».
- **Громкость**: регулировка громкости мелодий вызова, музыки, видеозаписей и уведомлений, а также системных звуков устройства.
- **Мелодия звонка**: выбор мелодии для входящих вызовов и уведомлений.
- **Вибрация**: добавление или выбор режима вибрации.
- **Вибрация при звонке**: выбор режима одновременно вибрации и звука при входящих вызовах.
- **Звуки клавиш**: включение звука при нажатии кнопок устройства.
- **Звук при касании**: включение звукового сигнала при выборе приложения или параметра на сенсорном экране.
- **Звук блокировки экрана**: включение звукового сигнала при блокировке или разблокировке сенсорного экрана.
- **Звук при нажатии**: включение звука при нажатии клавиш.

## **Экран и обои**

Изменение настроек дисплея и обоев.

- **Яркость**: регулировка яркости экрана.
- **Обои**:
	- **Главный экран**: выбор фонового изображения для главного экрана.
	- **Экран блокировки**: выбор фонового изображения для экрана блокировки.
	- **Главный экран и экран блокировки**: выбор фонового изображения для главного экрана и экрана блокировки.
- **Темы**: изменение темы главного экрана или экрана приложений.
- **Шрифт**:
	- **Начертание шрифта**: изменение типа шрифта для отображаемого текста.
	- **Размер шрифта**: изменение размера шрифта.
- **Поворот экрана**: автоматическое изменение ориентации при повороте устройства.
- **Смарт-отключение**: включите, чтобы подсветка дисплея не отключалась, пока вы смотрите на него.
- **Тайм-аут экрана**: установка времени, по истечении которого подсветка дисплея устройства будет отключаться.
- **Режим экрана**:
	- **Адаптивный дисплей**: в этом режиме происходит оптимизация дисплея в соответствии с его настройками.
	- **Фильм AMOLED**: этот режим подходит для использования при слабом освещении, например в темной комнате.
	- **Фото AMOLED**: этот режим используется для передачи более естественных цветов.
	- **Основной**: этот режим подходит для использования в обычной обстановке.
- **Автонастр. яркости экрана**: экономия энергопотребления с помощью регулировки яркости дисплея.
- **Экранная заставка:** показ заставки при зарядке вашего устройства.
- **Подсветка клавиш**: установка продолжительности подсветки сенсорных кнопок.

## **Экран блокировки**

Изменение параметров экрана блокировки.

- **Блокировка экрана**: включение функции блокировки экрана. Следующие параметры могут различаться в зависимости от выбранной функции блокировки экрана.
- **Двойные часы**: вывод двойных часов на экране.
- **Размер часов**: изменение размера часов.
- **Показать дату**: вывод даты на экран вместе с часами.

• **Ярлык камеры**: вывод ярлыка камеры на экране блокировки.

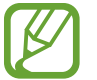

Доступность этой функции зависит от региона или поставщика услуг.

- **Сведения о владельце**: ввод личных данных для показа вместе с часами.
- **Эффект при разблокировке**: выбор эффекта для воспроизведения при разблокировке экрана.
- **Текст справки**: вывод справки на экране блокировки.

### **Панель уведомлений**

Выбор элементов для панели уведомлений.

### **Движения и жесты**

Включение функции распознавания движений и изменение параметров распознавания движения.

- **Смарт-уведомления**: включение режима уведомления о пропущенных вызовах или новых сообщениях при поднятии устройства.
- **Выкл. звук/Пауза**:
	- **Закрытие экрана ладонью**: приостановка воспроизведения мультимедиа при касании экрана ладонью.
	- **Перевертывание устройства**: переверните устройство задней панелью вверх для отключения звука входящего вызова и сигнала будильника.
- **Снимок экрана ладонью**: снимок экрана при проведении ладонью влево или вправо над дисплеем.

# **МОИ НАСТРОЙКИ**

### **Учетные записи**

Добавление учетных записей электронной почты или социальных сетей.

### **Облачное хранилище**

Изменение параметров синхронизации данных и файлов для учетной записи Samsung или облачного хранилища Dropbox.

## **Архивация и сброс**

Изменение параметров для управления настройками и данными.

- Архивация данных: копирование параметров и настроек приложений на сервер Google.
- **Резервная учетная запись**: создание или изменение резервной учетной записи Google.
- **Автовосстановление**: восстановление настроек и данных приложения, если оно снова установлено на устройство.
- **Сброс данных**: сброс всех настроек до заводских значений и удаление всех данных.

## **Простой режим**

Выбор режима главного экрана (стандартного или простого).

### **Специальные возможности**

Специальные возможности — это функции, разработанные для людей с физическими ограничениями. Изменение следующих параметров поможет сделать устройство более удобным для применения людьми с ограниченными возможностями.

- **Зрение: настройка функций доступности для слабовидящих пользователей.** 
	- **TalkBack**: включение приложения TalkBack для голосовой обратной связи. Для просмотра справочной информации по использованию данной функции нажмите кнопку **Настройки** → **Рук-во "Изучение касанием"**.
	- **Темный экран**: настройка выключенного экрана, чтобы обезопасить содержимое вашего устройства.
	- **Быстрый ввод с клавиатуры**: настройка на ввод выбранного символа, когда вы отпускаете палец, вместо двойного касания экрана. Эта функция доступна только при включенных функциях TalkBack и «Мир на кончиках пальцев».
	- **Озвучивание паролей**: озвучивание устройством вводимых паролей с помощью функции TalkBack.
	- **Размер шрифта**: изменение размера шрифта.
	- **Жесты увеличения**: увеличение или уменьшение масштаба с помощью пальца.
	- **Напоминание о уведомлении**: напоминание о наличии уведомлений, если вы не проверяли их в течение какого-то времени.
	- **Негатив**: обращение цветов дисплея для повышения удобочитаемости.
	- **Настройка цвета**: регулировка цветовой схемы дисплея, если устройство определит, что вы страдаете дальтонизмом или у вас трудности с прочтением содержимого на экране.
	- **Ярлык спец. возможностей**: запуск приложения TalkBack при нажатии и удержании кнопки питания и последующем касании и удержании экрана двумя пальцами.
	- **Параметры TTS**: настройте параметры преобразования текста в речь, используемого, когда включена функция TalkBack, — такие как языки, скорость и не только.
- **Слух**: настройка функций доступности для пользователей со слабым слухом.
	- **Уведомление вспышкой**: мигание вспышки при наличии входящего вызова, нового сообщения или уведомления.
	- **Отключить все звуки**: отключение всех звуков устройства.
	- **Субтитры Samsung**: отображение скрытых субтитров для содержимого с поддержкой Samsung и изменение их параметров.
	- **Субтитры Google**: установите устройство для отображения субтитров по содержанию, поддерживаемых Google и измените закрытые настройки субтитров.
	- **Баланс звука**: настройка баланса звука при использовании гарнитуры с двумя наушниками.
	- **Моно звук**: включение монофонического звучания при прослушивании через один наушник.
- **Нарушение координации и взаимодействие**: настройка функций доступности для пользователей с нарушением координации.
	- **Вспомогательное меню**: показ значка вспомогательного ярлыка для доступа к функциям внешних кнопок или функциям на панели уведомления. Также можно редактировать меню значка горячей клавиши.
	- **Задержка нажатия и удержание**: настройка необходимой длительности удерживания касания.
	- **Контроль взаимодействия**: выбор области экрана, которая не будет реагировать на касания.
- **Прямой доступ**: включение или выключение функции TalkBack по тройному нажатию кнопки возврата на главный экран.
- **Ответ и завершение вызовов**:
	- **Нажатие клавиши "Домой"**: ответ на входящие вызовы нажатием кнопки возврата на главный экран.
	- **Нажатие клавиши питания**: завершение вызова нажатием кнопки питания.
- **Режим однократного нажатия**: управление входящими вызовами или уведомлениями устройства касанием кнопки, а не перетаскиванием.
- **Специальные возможности**: экспорт или импорт параметров специальных возможностей для обмена ими с другими устройствами.
- **СЛУЖБЫ**: просмотр сервисов специальных возможностей, установленных на устройстве.

## **Режим блокировки**

Выбор уведомлений для блокировки или разрешение уведомлений о вызовах от определенных контактов в режиме блокировки.

## **Приватный режим**

С помощью этого режима вы можете запретить несанкционированный доступ к вашей личной информации.

• **Параметры доступа**: установка или изменение способа разблокировки для включения приватного режима.

# **СИСТЕМА**

### **Язык и ввод**

Изменение параметров ввода текста. Доступные параметры зависят от выбранного языка.

### **Язык**

Выбор языка отображения для всех меню и приложений.

### **По умолчанию**

Выбор клавиатуры по умолчанию для ввода текста.

### **Клавиатура Samsung**

Чтобы изменить параметры клавиатуры Samsung, коснитесь значка .

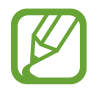

Доступные параметры могут различаться в зависимости от региона или поставщика услуг.

- **English(US)** / **Русский**: изменение раскладки клавиатуры.
- **Выберите языки ввода**: выбор языков ввода текста.
- Режим Т9: включение режима Т9 для отображения подсказок слов по мере ввода и предложения вариантов. Параметры подсказок слов можно настроить.
- **Автозамена**: исправление или завершение слов по нажатию клавиши пробела или знака пунктуации.
- **Авто заглавные буквы**: автоматический ввод заглавной буквы после таких знаков препинания, как точка, вопросительный и восклицательный знаки.
- **Пробелы автоматически**: включение автоматической вставки пробелов между словами.
- **Автоматическая пунктуация**: ввод точки двойным нажатием клавиши пробела.
- **Проведите по клавиатуре**:
	- **Нет**: выключение возможности проведения пальцем по клавиатуре.
	- **Непрерывный ввод**: ввод текста путем сдвига пальца по клавиатуре.
	- **Управление курсором**: включение и выключение функции интеллектуальной навигации, позволяющей перемещать указатель ввода, проводя пальцем по клавиатуре.
- **Звук**: включение звука при нажатии клавиш.
- **Просмотр символов**: включение предварительного просмотра выбранного символа.
- **Сброс параметров**: сброс параметров клавиатуры Samsung.

### **Голосовой ввод Google**

Чтобы изменить параметры голосового ввода, коснитесь значка

- **Выбрать языки ввода**: выбор языков ввода текста.
- **Цензура**: удаление оскорбительных слов из результатов голосового ввода.
- **Распознавание речи офлайн:** загрузка и установка языковых данных для автономного голосового ввода.

### **Голосовой поиск**

- **Язык**: выбор языка для функции распознавания речи.
- **Голосовой вывод**: включение режима речевого оповещения устройством о текущих действиях.

Распознавание "О'кей Google": настраивает распознавание голоса при произнесении команды на пробуждение при использовании поискового приложения.

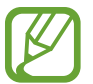

Доступность этой функции зависит от региона или поставщика услуг.

- Распознавание речи офлайн: загрузка и установка языковых данных для автономного голосового ввода.
- **Цензура**: удаление оскорбительных слов из результатов голосового поиска.
- **Гарнитура Bluetooth**: голосовой поиск с помощью Bluetooth-гарнитуры, подключенной к устройству.

### **Параметры TTS**

- **ПРЕДПОЧИТАЕМЫЙ МОДУЛЬ TTS**: выбор модуля синтезирования голоса. Чтобы изменить параметры модуля синтезирования голоса, коснитесь значка .
- **Темп речи: выбор скорости чтения текста для преобразования текста в речь.**
- **Прослушать пример**: прослушивание фрагмента текста в качестве образца.
- **Язык по умолчанию**: просмотр языка по умолчанию для функции преобразования текста в речь.

#### **Чтение уведомлений**

Здесь вы можете настроить речевое произнесение уведомлений о входящих вызовах, сообщениях или событиях.

### **Скорость указателя**

Регулировка скорости указателя мыши или сенсорной панели устройства.

### **Дата и время**

Изменение параметров отображения времени и даты.

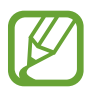

При полной разрядке или извлечении аккумулятора из устройства параметры даты и времени будут сброшены.

- **Автоматическое определение даты и времени**: автоматическое обновление даты и времени в процессе перемещения по часовым поясам.
- **Установить дату**: ручная установка текущей даты.
- **Установить время**: ручная установка текущего времени.
- **Автоопредел. час. пояса**: получение настроек времени из сети при перемещении в другой часовой пояс.
- **Выберите часовой пояс: выбор часового пояса.**
- **24-часовой формат**: вывод времени в 24-часовом формате.
- **Формат даты**: выбор формата даты.

### **Помощник по безопасности**

В экстренной ситуации можно отправить сообщение указанным получателям. Нажмите трижды кнопку питания для отправки сообщения.

- **Экстренный режим**: переход устройства в экстренный режим с пониженным расходом заряда аккумулятора за счет использования только базовых функций, таких как вызовы.
- **SOS-сообщение**:
	- **Отправить фотографии**: выполнение снимков и их отправка указанным получателям вместе с экстренным сообщением.

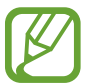

Доступность этой функции зависит от региона или поставщика услуг.

- **Отправлять аудиозаписи**: настраивает запись звука и отправку записи в сообщении.
- **Управление основными контактами**: выбор и изменение получателей сообщений о помощи.

## **Аксессуары**

Изменение параметров аксессуаров.

• **Автоматическая разблокировка**: автоматическая разблокировка устройства при открытии крышки.

## **Энергосбережение**

Включение режима энергосбережения и изменение настроек режима энергосбережения.

- **Энергосбережение**:
	- **Ограничить фоновые данные**: запрет использования мобильной передачи данных приложениями, которые работают в фоновом режиме.
- **Ограничить производительность**: ограничение различных параметров, таких как отключение подсветки кнопки недавно использованных приложений и кнопки «Назад».
- **Оттенки серого**: отображение всех цветов экрана в серой палитре.
- **Экстремальное энергосбережение**: увеличивает время работы в режиме ожидания и снижает расход энергии аккумулятора за счет применения упрощенного интерфейса и ограничения доступа к некоторым приложениям.

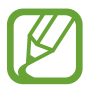

Максимальное время работы в режиме ожидания — это количество времени, которое осталось до разрядки аккумулятора (если устройство не использовать). Время ожидания зависит от настроек устройства и условий, в которых оно используется.

• **Процент заряда батареи**: вывод уровня заряда аккумулятора на экран.

### **Память**

Просмотр информации о памяти устройства и внешней карте памяти, а также форматирование карты памяти.

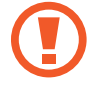

После форматирования карты памяти данные будут удалены без возможности восстановления.

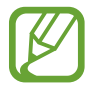

Фактический объем доступной внутренней памяти меньше заявленного, поскольку часть памяти зарезервирована под операционную систему и предустановленные приложения. Доступный объем может измениться после обновления устройства.

### **Безопасность**

Изменение настроек безопасности устройства и SIM- или USIM-карты.

- **Администраторы устройства**: просмотр установленных на устройстве приложений администрирования. Можно разрешить администраторам устройства применять новые политики к устройству.
- **Неизвестные источники**: разрешение на установку приложений из неизвестных источников.
- **Проверять приложения**: разрешение Google проверять приложения на предмет вредоносного кода перед установкой.
- **Зашифровать устройство**: установка пароля для шифрования данных, хранящихся на устройстве. Пароль потребуется вводить при каждом включении устройства.

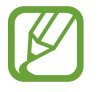

Поскольку шифрование данных может занять более часа, перед его запуском рекомендуется полностью зарядить аккумулятор.
• **Зашифровать карту памяти SD**: шифрование устройством файлов на карте памяти.

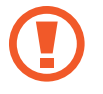

Если включить эту функцию и сбросить параметры устройства на заводские значения, считать зашифрованные файлы будет невозможно. Отключайте эту функцию перед сбросом параметров устройства.

- **Удаленное управление**: включение функции удаленного управления утерянным или украденным устройством через Интернет. Для использования этой функции необходимо выполнить вход в учетную запись Samsung.
	- **РЕГИСТРАЦИЯ УЧЕТНОЙ ЗАПИСИ**: создание или просмотр учетной записи Samsung.
	- **Служба Google Location**: разрешение на сбор данных о местонахождении и определение местонахождения утерянного или украденного устройства по сети Wi-Fi или мобильной сети.
- **Оповещ. о смене SIM-карты**: включение или выключение функции «Найти телефон», которая поможет найти украденное или потерянное устройство.
- **Перейти на веб-сайт**: переход на веб-сайт «Найти телефон» ([findmymobile.samsung.com](http://findmymobile.samsung.com)). Узнать о местонахождении украденного или утерянного устройства можно на веб-сайте «Найти телефон».
- **Блокировка активации**: включение требования входа в учетную запись Samsung после сброса устройства, чтобы никто, кроме вас, не мог активировать устройство.
- **Блокировка SIM-карты**:
	- **Блокировка SIM-карты**: включение или выключение запроса PIN-кода при включении устройства.
	- **Изменить PIN-код SIM**: изменение PIN-кода, необходимого для доступа к данным на SIMили USIM-карте.
- **Отображать пароли**: в целях безопасности по умолчанию устройство скрывает пароль. Можно настроить устройство на отображение пароля по мере ввода.
- **Обновл. политик безопасн.**:
	- **Автоматические обновления**: автоматическая проверка наличия и загрузка обновлений безопасности.
	- **Приоритет сетей**: выбор типа подключения к сети для автоматической проверки наличия и загрузки обновлений безопасности.
	- **Проверка обновлений**: проверка наличия обновлений безопасности.
- **Отправлять отчеты о безопасности**: автоматическая отправка отчетов о безопасности при наличии подключения к сети Wi-Fi.
- **Тип хранилища**: выбор типа хранилища для файлов учетных данных.
- **Доверенные учетные данные**: использование сертификатов и удостоверений для безопасной работы с различными приложениями.
- **Установить из памяти**: установка зашифрованных сертификатов с USB-накопителя.
- **Удалить учетные данные**: удаление содержимого удостоверений с устройства и сброс пароля.

# **Справка**

Сведения в справке позволяют узнать о том, как пользоваться устройством и приложениями, а также настраивать важные параметры.

# **Об устройстве**

Доступ к информации об устройстве, изменение имени устройства и обновление ПО устройства.

# **ПРИЛОЖЕНИЯ**

# **Диспетчер приложений**

Просмотр приложений, установленных на устройстве, и управление ими.

# **Стандартные приложения**

Выбор настроек по умолчанию для использования приложений.

## **Настройки приложения**

Настройка параметров для каждого приложения.

# **Настройки Google**

С помощью этого приложения можно настроить параметры некоторых функций Google. Выберите пункт **Настройки Google** на экране приложений.

# **Устранение неполадок**

Перед обращением в сервисный центр Samsung попробуйте следующие способы устранения неполадок. Некоторые неполадки могут не возникать на вашем устройстве.

#### **При включении устройства или во время его использования появляется запрос на ввод одного из следующих кодов:**

- Пароль: если включена функция блокировки, необходимо ввести пароль устройства.
- PIN-код: при первом включении устройства или при включенном запросе PIN-кода следует ввести PIN-код, поставляемый с SIM- или USIM-картой. Эту функцию можно отключить в меню блокировки SIM-карты.
- PUK-код: как правило, SIM- или USIM-карта блокируется после нескольких попыток ввода неправильного PIN-кода. В этом случае следует ввести PUK-код, предоставленный поставщиком услуг.
- PIN2-код: при доступе к меню, для которого требуется PIN2-код, введите PIN2-код, который предоставляется вместе с SIM- или USIM-картой. Дополнительную информацию можно получить у поставщика услуг.

#### **На дисплее устройства отображаются сообщения с ошибками сети или сервиса**

- В некоторых местах сигнал сети настолько слабый, что использование сетевых функций устройства становится невозможным. Перейдите в место, где сигнал более стабилен. Во время перемещения могут появляться сообщения об ошибке.
- Для использования некоторых функций требуется активировать их. Для получения дополнительных сведений обратитесь к поставщику услуг.

#### **Устройство не включается**

- Устройство не включится, если аккумулятор полностью разряжен. Зарядите аккумулятор перед включением устройства.
- Аккумулятор может быть неправильно установлен. Установите аккумулятор еще раз.
- Протрите оба золотистых контакта и повторите попытку установки аккумулятора.

#### **Сенсорный экран медленно или неправильно реагирует на касания**

- При установке на сенсорный экран защитной пленки или дополнительных аксессуаров он может работать некорректно.
- Сенсорный экран может работать неправильно в следующих ситуациях: на вас надеты перчатки, вы касаетесь экрана грязными руками, острыми предметами или кончиками пальцев.
- Повышенная влажность и попадание жидкости могут стать причиной неправильной работы сенсорного экрана.
- Выключите и снова включите устройство, чтобы устранить временные неисправности ПО.
- Убедитесь, что на устройстве установлена последняя версия ПО.
- Если сенсорный экран поцарапан или поврежден, обратитесь в сервисный центр Samsung.

#### **Устройство «зависает», или возникают критические ошибки**

Если устройство «зависает», необходимо закрыть все приложения или переустановить аккумулятор и снова включить устройство. Если устройство «зависает» и не реагирует на действия, для его перезагрузки одновременно нажмите и удерживайте кнопки питания и громкости в течение более чем 7 секунд.

Если неполадка не устранена, выполните сброс настроек устройства. На экране приложений выберите пункт **Настройки** → **Архивация и сброс** → **Сброс данных** → **Сброс устройства** → **Удалить все**. Перед сбросом настроек устройства рекомендуется создать резервную копию всех важных данных, хранящихся в памяти устройства.

Если неполадка не устранена, обратитесь в сервисный центр Samsung.

#### **Невозможно выполнить или принять вызов**

- Убедитесь, что используется надлежащая сотовая сеть.
- Проверьте, не включена ли функция запрета вызова для набираемого номера телефона.
- Проверьте, не включена ли функция запрета вызова для входящего номера телефона.

#### **Собеседники не слышат меня во время разговора**

- Проверьте, не закрыты ли отверстия встроенного микрофона какими-либо посторонними предметами.
- Поднесите микрофон ближе ко рту.
- Если вы используете телефонную гарнитуру, проверьте правильность ее подключения к устройству.

#### **Во время вызова звучит эхо**

Отрегулируйте громкость устройства с помощью кнопки громкости или перейдите в другое место.

#### **Часто пропадает сигнал сотовой сети или подключение к Интернету, либо качество звука становится низким**

- Убедитесь, что область встроенной антенны устройства не закрыта посторонними объектами.
- В некоторых местах сигнал сети настолько слабый, что использование сетевых функций устройства становится невозможным. Проблемы с подключением могут возникать из-за базовой станции поставщика услуг. Перейдите в место, где сигнал более стабилен.
- При использовании устройства во время движения службы беспроводной сети могут отключаться из-за проблем в сети поставщика услуг.

#### **Значок аккумулятора пуст**

Аккумулятор разряжен. Зарядите аккумулятор.

#### **Аккумулятор не заряжается (при использовании одобренных зарядных устройств Samsung)**

- Убедитесь, что зарядное устройство подключено правильно.
- Если контакты аккумулятора загрязнены, он может не заряжаться либо устройство может отключаться. Протрите оба золотистых контакта и повторите попытку зарядки аккумулятора.

#### **Аккумулятор разряжается быстрее, чем обычно**

- Эффективный заряд аккумулятора устройства может снижаться при слишком низкой или высокой температуре окружающей среды.
- Расход заряда аккумулятора увеличивается при использовании функции обмена сообщениями или некоторых приложений, например игр или веб-браузера.
- Аккумулятор является расходным материалом, и его эффективный заряд будет со временем снижаться.

## **Устройство нагревается**

При долговременном использовании приложений, потребляющих большое количество электроэнергии, устройство может нагреваться. Это нормальное явление, не влияющее на производительность и срок службы устройства.

#### **При включении камеры появляются сообщения об ошибке**

Чтобы воспользоваться функцией камеры, в памяти устройства должно быть достаточно свободного места, а аккумулятор должен быть полностью заряжен. Если при включении камеры появляются сообщения об ошибке, выполните следующие действия:

- Зарядите аккумулятор.
- Освободите место в памяти устройства, скопировав файлы на компьютер или удалив их.
- Перезагрузите устройство. Если это не поможет устранить проблему с приложением Камера, обратитесь в сервисный центр Samsung.

#### **Качество снимка ниже, чем при предварительном просмотре**

- Качество снимков может различаться в зависимости от окружающих условий и способов съемки.
- При фотосъемке в темных местах, ночью или в помещении изображение может быть размыто или на нем могут появляться шумы.

#### **При попытке открыть мультимедийный файл появляются сообщения об ошибке**

Если вы получаете сообщения об ошибке или на вашем устройстве не воспроизводятся мультимедийные файлы, попробуйте выполнить следующие действия:

- Освободите место в памяти устройства, скопировав файлы на компьютер или удалив их.
- Убедитесь, что музыкальный файл не находится под защитой DRM (Digital Rights Management — управление цифровым доступом). Если файл под защитой DRM, прослушать его можно только в том случае, если у вас есть соответствующий ключ или лицензия на воспроизведение.
- Убедитесь, что форматы файлов поддерживаются устройством. Если такие форматы файлов, как DivX или AC3, не поддерживаются, установите специальное приложение с их поддержкой. Для проверки совместимых с вашим устройством форматов файлов перейдите на веб-сайт [www.samsung.com](http://www.samsung.com).
- Устройство способно воспроизводить все снимки и видеозаписи, сделанные с его помощью. Снимки и видеозаписи, сделанные с помощью других устройств, могут не воспроизводиться.
- Устройство поддерживает мультимедийные файлы, одобренные поставщиком услуг сети или поставщиком дополнительных услуг. Некоторое содержимое из Интернета, например мелодии вызова, видеозаписи или обои, может воспроизводиться некорректно.

# **Не удается обнаружить Bluetooth-устройство**

- Убедитесь, что на устройстве включена беспроводная связь Bluetooth.
- Убедитесь, что связь Bluetooth включена на том устройстве, к которому требуется подключиться.
- Убедитесь, что Bluetooth-устройства находятся в пределах максимальной зоны действия Bluetooth (10 м).

Если это не поможет устранить проблему, обратитесь в сервисный центр Samsung.

#### **Не удается подключить устройство к компьютеру**

- Убедитесь, что используемый кабель USB совместим с устройством.
- Убедитесь, что на компьютере установлен необходимый драйвер и его обновления.
- Если используется ОС Windows XP, убедитесь, что на компьютере установлен пакет обновления Service Pack 3 или более поздней версии.
- Убедитесь, что на компьютере установлено приложение Samsung Kies или проигрыватель Windows Media Player версии 10 или более поздней.

#### **Устройство не может определить мое текущее местонахождение**

В некоторых местах, например в помещении, на пути сигнала GPS могут возникать помехи. В таких ситуациях для определения вашего местонахождения используйте сеть Wi-Fi или мобильную сеть.

#### **Хранившиеся на устройстве данные утеряны**

Регулярно делайте резервные копии всех важных данных, хранящихся в памяти устройства. В противном случае восстановить потерянные или поврежденные данные будет невозможно. Компания Samsung не несет ответственности за потерю данных, хранящихся в памяти устройства.

### **Вокруг внешней части корпуса устройства есть небольшой люфт**

- Этот люфт неизбежно появляется при производстве корпуса и может приводить к небольшой вибрации или движению частей устройства.
- Со временем из-за трения между частями люфт может увеличиться.

Часть содержания может отличаться от модели вашего устройства в зависимости от региона, поставщика услуг связи или версии программного обеспечения, и может изменяться без предварительного уведомления.

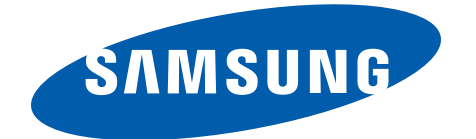